### **ЗВО УНІВЕРСИТЕТ КОРОЛЯ ДАНИЛА**

# **Факультет суспільних та прикладних наук Кафедра інформаційних технологій**

на правах рукопису

### **Головчук Петро Володимирович**

УДК 004.378

### **Розробка клієнтської частини веб-сайту для бюро перекладів «Парі-ІФ»**

Спеціальність 121 – «Інженерія програмного забезпечення» Кваліфікаційна робота на здобуття кваліфікації бакалавра

Нормоконтроль

\_\_\_\_\_\_\_\_\_\_\_\_\_Стисло О.В.

(підпис, дата, розшифрування підпису)

Допускається до захисту

Завідувач кафедри

к.т.н., доц. Пашкевич О.П.

(підпис, дата, розшифрування підпису)

\_\_\_\_\_\_\_\_\_\_\_\_\_Головчук П.В. (підпис, дата, розшифрування підпису)

Керівник роботи

к.ф-м.н., доц. Бойчук А.М. (підпис, дата, розшифрування підпису)

Студент

# Івано-Франківськ – 2023 ЗВО УНІВЕРСИТЕТ КОРОЛЯ ДАНИЛА Факультет суспільних та прикладних наук Кафедра інформаційних технологій

Освітній ступінь: «бакалавр»

Спеціальність: 121 «Інженерія програмного забезпечення»

## **ЗАТВЕРДЖУЮ**

## **Завідувач кафедри**

« » 2023 року

## **ЗАВДАННЯ**

## **НА КВАЛІФІКАЦІЙНУ РОБОТУ СТУДЕНТУ**

## **Головчук Петро Володимирович**

(прізвище, ім'я, по батькові)

1. Тема кваліфікаційної роботи

Розробка клієнтської частини веб-сайту для бюро перекладів «Парі-ІФ»

керівник роботи:

Бойчук Андрій Михайлович, кандидат фізико-математичних наук

затверджена наказом вищого навчального закладу від « 11» листопада2022 року

№ 155/1НВ

2. Термін подання студентом роботи 14.06.2023

3. Вихідні дані роботи: Мова програмування JavaScript, HTML, CSS

4. Зміст кваліфікаційної роботи (перелік питань, які потрібно розробити)

- 1. Опис наявних веб-сайтів аналогів
- 2. Розробка моделі сайту та його функціоналу
- 3. Реалізація структури та функціоналу веб-сайту

# **КОНСУЛЬТАНТИ РОЗДІЛІВ КВАЛІФІКАЦІЙНОЇ РОБОТИ**

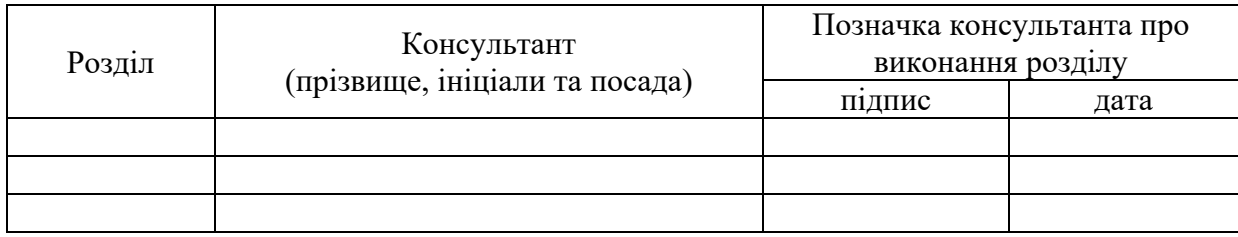

## **КАЛЕНДАРНИЙ ПЛАН**

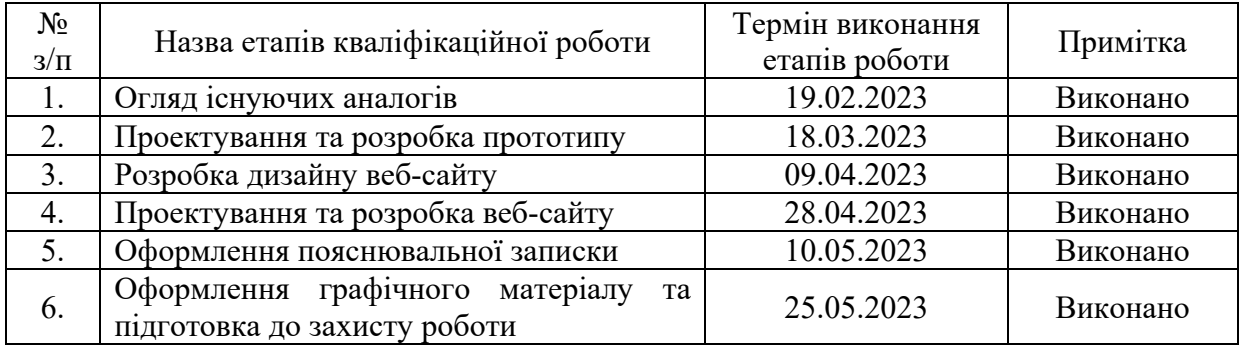

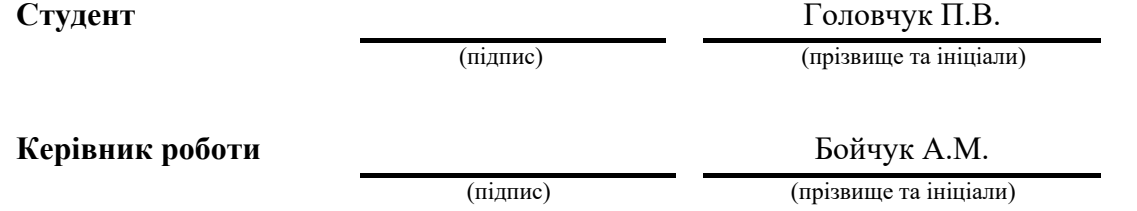

# **Перелік графічного матеріалу (з точним зазначенням обов'язкових**

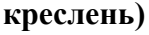

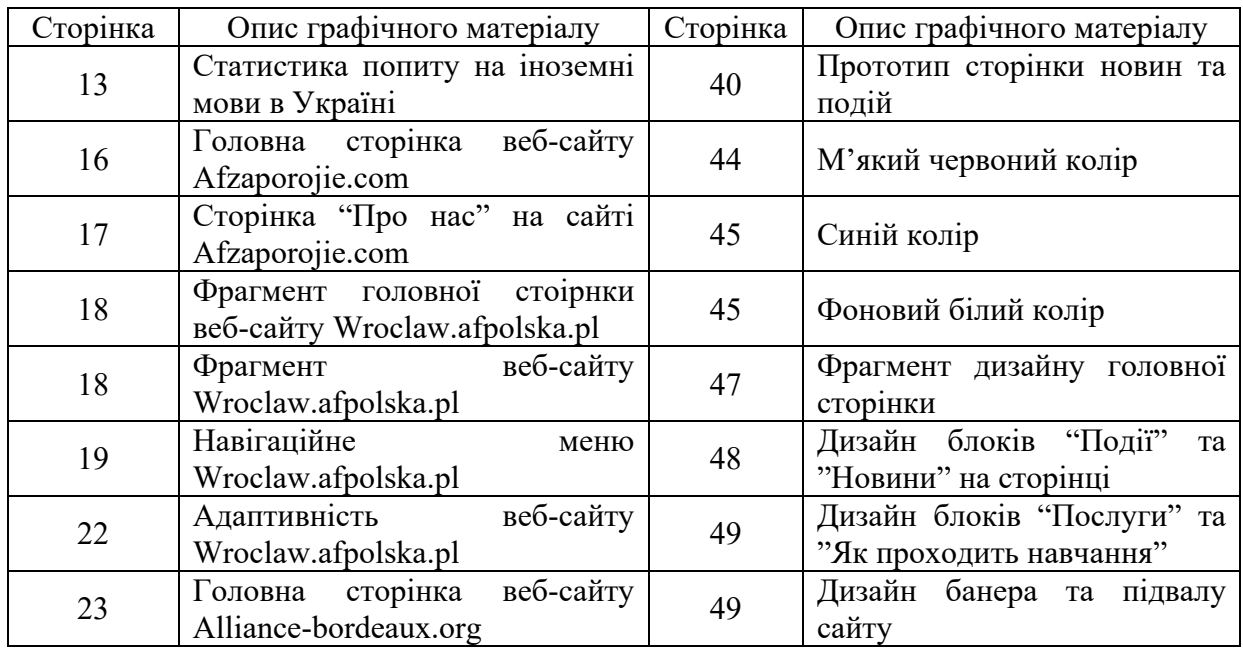

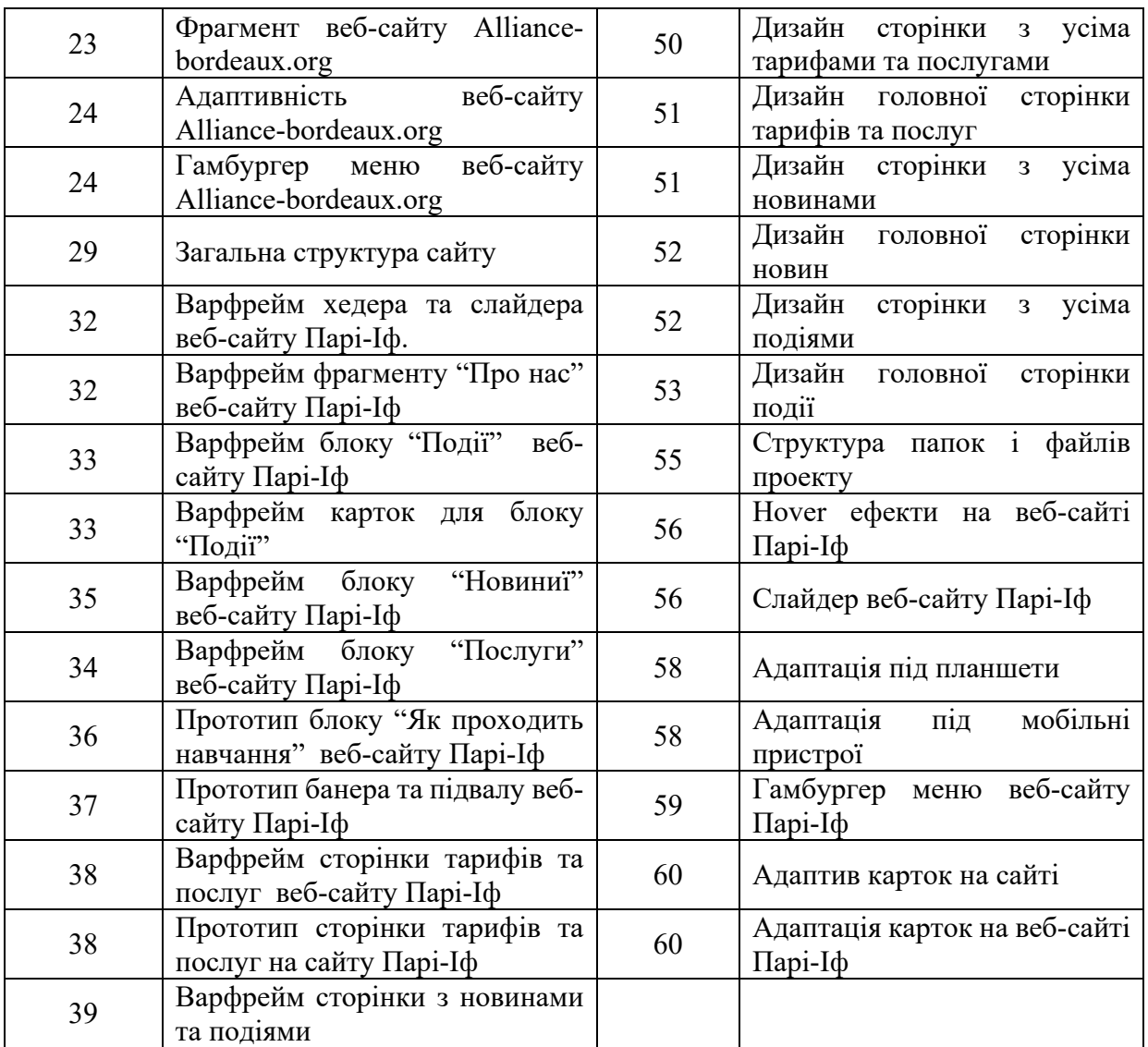

### **АНОТАЦІЯ**

Кваліфікаційна робота присвячена розробці клієнтської частини для бюро перекладів "Парі-Іф", з метою покращення взаємодії користувачів з фірмою, та збільшенню попиту на їхню продукцію.

В першому розділі було проаналізовано існуючі аналоги, та конкуренти. Виділено всі їхні переваги та недоліки порівняння функціонального наповнення та дизайну.

В другому розділі було проведено проектування функціоналу та розробку прототипу майбутнього веб-сайту за допомогою інструменту Balsamiq. Також був розроблений дизайн в програмному середовищі Figma з урахуванням сучасних концепцій дизайну для заохочення нових користувачів.

В третьому розділі описано програмну реалізацію веб-сайту за допомогою Html, Css, JavaScript, а також було продемонстровано адаптивність та гнучкість веб-ресурсу.

КЛЮЧОВІ СЛОВА: ВЕБ-САЙТ, HTML, CSS, JAVASCRIPT, FIGMA, КЛІЄНТ.

### **SUMMARY**

The qualification work is dedicated to the development of the client-side for the translation bureau "Parі-If," aiming to improve the interaction of users with the company and increase demand for their services.

The first chapter analyzes existing analogues and competitors, highlighting their advantages and disadvantages in terms of functional content and design.

The second chapter involves functional design and the development of a prototype for the future website using the Balsamiq tool. Additionally, the design was created in the Figma software environment, taking into account modern design concepts to attract new users.

The third chapter describes the software implementation of the website using HTML, CSS, and JavaScript. It also demonstrates the responsiveness and flexibility of the web resource.

KEY WORDS: website, HTML, CSS, JavaScript, Figma, client.

# **3MICT**

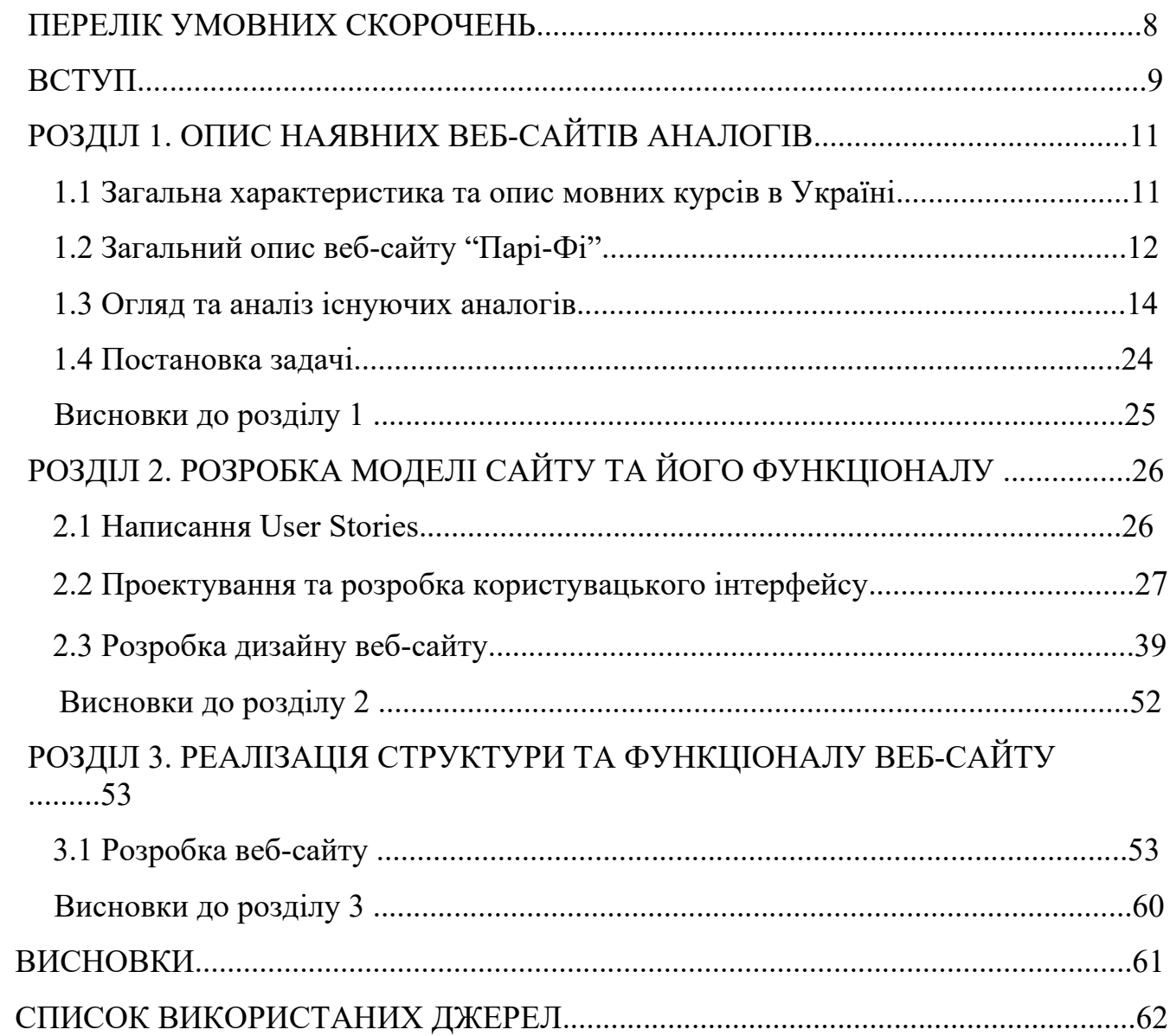

# **ПЕРЕЛІК УМОВНИХ ПОЗНАЧЕНЬ, СИМВОЛІВ, ОДИНИЦЬ, СКОРОЧЕНЬ І ТЕРМІНІВ**

Html – мова гіпертекстової розмітки;

UI – інтерфейс користувача;

Css – каскадні таблиці стилів;

Scss – препроцесор мови Css;

Js – JavaScript.

#### **ВСТУП**

<span id="page-8-0"></span>**Актуальність теми.** У сучасному світі все більше людей звертаються до курсів для підвищення своїх навичок і отримання нових знань. Однак, обираючи курси, люди звертають увагу не лише на якість навчання, але й на дизайн та користувацький інтерфейс (UI) веб-сайтів. Перше, що слід відзначити, це постійне прагнення людей до саморозвитку і вдосконалення своїх навичок. Курси надають можливість здобути нові знання та вміння в певній галузі, розширити свій професійний спектр і підвищити шанси на успішну кар'єру. Багато людей записуються на курси, щоб оновити свої знання у своїй професійній галузі або навчитися чомусь новому, що їх цікавить. Однак, якість навчання сама по собі не завжди визначає вибір людей. Відповідно до досліджень, користувацький інтерфейс веб-сайту є одним з ключових факторів, які впливають на рішення про запис на курси. Хороший UI робить веб-сайт з курсами зручним, мобільним та привабливим для користувачів, що забезпечує позитивний досвід і полегшує взаємодію з платформою.

У зв'язку з цим, фірма "Парі-іф" визнала актуальність розробки веб-сайту для курсів та перекладів французької мови, щоб задовольнити зростаючий попит на навчання та професійні переклади. Розробка веб-сайту для курсів французької мови дозволить фірмі "Парі-іф" відповідати на зростаючий попит та надавати якісні навчальні матеріали та ресурси для вивчення цієї мови.

Отже, розробка клієнтської частини веб-сайту для бюро курсів та перекладів французької мови "Парі-Іф" є актуальним рішенням для зручної взаємодії з клієнтами а також для більшої мобільності та автоматизації роботи і сприяє збільшенню клієнтів в майбутньому.

**Мета роботи**. Розробка клієнтської частини сайту бюро перекладів з зручним та простим функціональним користувацьким інтерфейсом (UI) та привабливим дизайном.

**Об'єкт роботи.** Сайт запису на курси та замовлення перекладів французької мови.

**Предмет роботи.** Створення функціонального інтерфейсу сайту бюро перекладів, який відповідає вимогам та очікуванням замовника, є зручним для користувача та візуально привабливим .

**Завдання роботи.** Відповідно до обраної теми в роботі покладені такі задачі:

- пошук уже існуючих аналогів та їх аналіз;

- вибір інструментів, мови програмування, технологій розробки та суміжних програм (за необхідності);

- розробка прототипу веб-сайту;

- розроблення зручного красивого та сучасного дизайну;

- адаптація веб-сайту під мобільні пристрої;

- проведення тестування продукту.

**Методи роботи.** Для вирішення поставленого завдання будуть використовуватись такі інструменти: як Balsamiq (для створення прототипу вебсайту), середовище Figma (для створення дизайну веб-сайту), а також будуть використані технології: мова гіпертекстової розмітки HTML, каскадна таблиця стилів CSS, препроцесор Scss, JavaScript для верстки клієнтської частини веб-сайту в середовищі Visual Studio.

**Результати роботи.** Результатом виконання кваліфікаційної роботи є вебсайт курсів та перекладів французької мови для бюро перекладів "Парі-Іф".

**Структура роботи.** Розділи – 3. Загальний обсяг основної частини – 64 сторінок. Список використаних джерел – 20.

## <span id="page-10-0"></span>**РОЗДІЛ 1. ОПИС НАЯВНИХ ВЕБ САЙТІВ АНАЛОГІВ**

#### **1.1 Загальна характеристика та опис мовних курсів в Україні**

Мовні курси в Україні відіграють важливу роль у вивченні іноземних мов та розвитку мовних навичок. Завдяки різноманіттю пропонованих мов і рівнів навчання, ці курси надають можливість удосконалити комунікативні здібності та підготуватися до міжнародних викликів.

Загальна характеристика мовних курсів полягає в тому, що вони пропонуються як частина освітньої системи або окремі навчальні програми в спеціалізованих мовних школах та центрах. Курси охоплюють широкий спектр іноземних мов, починаючи від популярних мов, таких як англійська, німецька, французька та іспанська, до менш розповсюджених мов, які задовольняють потреби зацікавлених в цьому людей.

За даними статистичних досліджень в Україні виділили десять найпопулярніших іноземних мов (рис 1.1), це дає змогу зрозуміти актуальність курсів та широкий попит на них.

Курси іноземних мов в Україні користуються попитом серед різних вікових категорій населення таких як: діти та підлітки (батьки часто записують своїх дітей на курси для розвитку комунікативних навичок, підготовки до міжнародних змагань або мовних сертифікатів), студенти та молодь (cтуденти вищих навчальних закладів зазвичай записуються на мовні курси для покращення своїх навичок мовлення та підготовки до міжнародних випробувань, а також це є необхідним для студентів як хочуть навчатися за кордоном), професіонали та робітники (багато професіоналів, незалежно від віку, розуміють важливість знання іноземних мов у сучасному світі. Робітники та фахівці, які мають контакти з іноземними колегами і клієнтами, записуються на курси, щоб покращити свою комунікативну компетентність та забезпечити успіх у своїй професії).

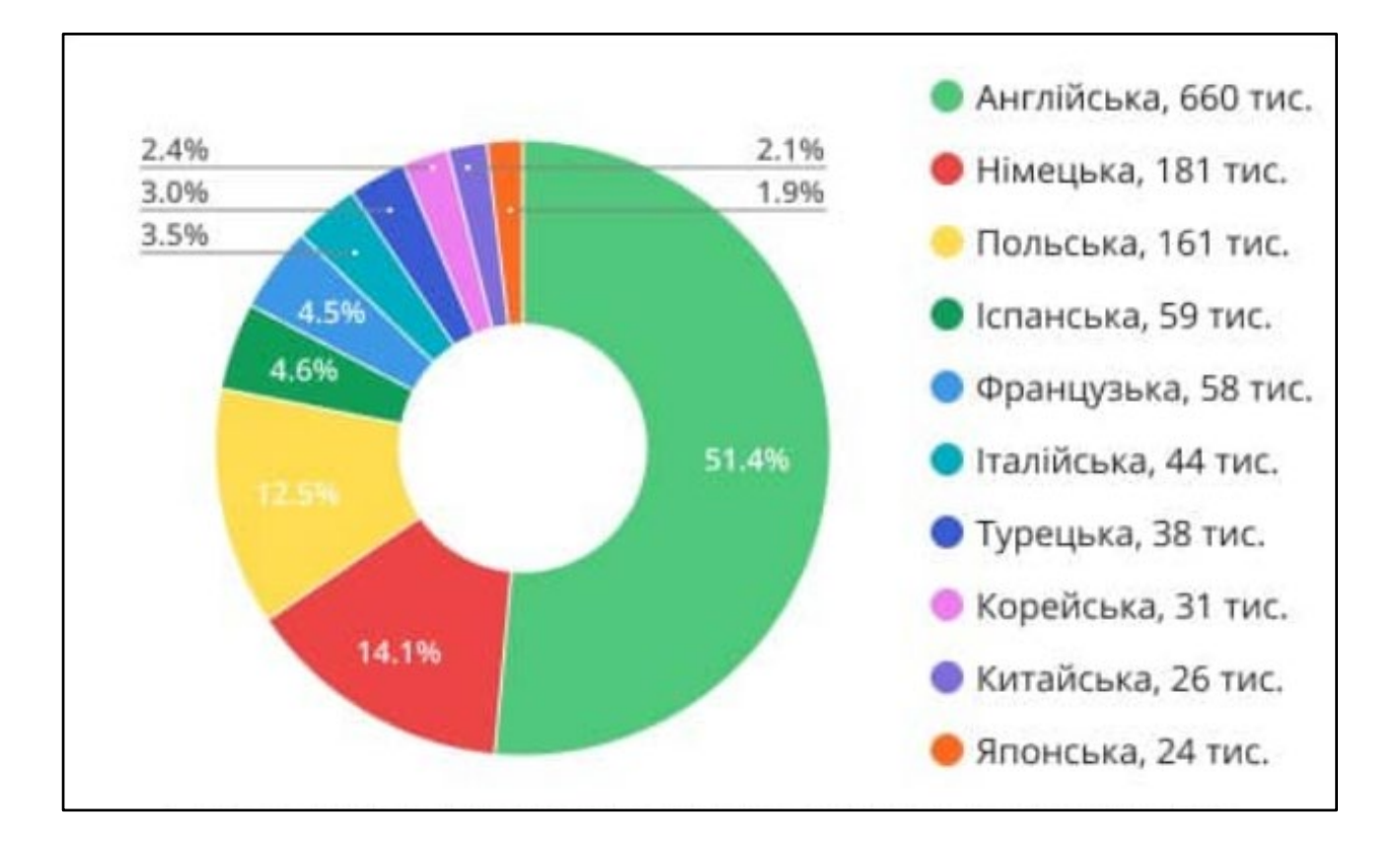

Рисунок 1.1 – Статистика попиту на іноземні мови в Україні

<span id="page-11-0"></span>Знання іноземних мов дозволяють українцям легше спілкуватися з іноземцями, встановлювати нові зв'язки та розуміти різноманіття культурних особливостей. Попит на вивчення іноземних мов завжди буде актуальним, як в Україні так і в цілому світі.

### **1.2 Загальний опис веб-сайту "Парі-Іф"**

Веб-сайт "Парі-Іф" - це спеціалізована платформа, яка надає курси та переклади французької мови. Розроблений з урахуванням потреб студентів та бізнес-клієнтів, сайт пропонує широкий спектр освітніх та перекладацьких послуг. На сайті "Парі-Іф" можна знайти різні курси французької мови, як для початківців, так і для тих, хто має певний рівень знань ще платформа пропонує послуги перекладу з французької мови. Також на сайті користувачі зможуть побачити новини команди "Парі-Іф" і ознайомитись з подіями які проходять в компанії та інформацією про них (місце проведення, дата та час).

Даний продукт відрізняється своєю простотою та зручним інтерфейсом користувача (UI), що допомагає клієнтам легко орієнтуватися та знайти необхідну інформацію. Перш за все, дизайн сайту "Парі-Іф" має чистий та організований вигляд. Користувачі зустрічаються з привітним та професійним дизайном, який надає сайту сучасний вигляд. Мінімалістичний стиль використовується для забезпечення чіткості та зручності використання.

Сайт також використовує чіткі та зрозумілі елементи керування, такі як кнопки та посилання. Вони виглядають привабливо та надійно, забезпечуючи легкість взаємодії з сайтом. Інформація представлена у логічних блоках, зрозумілих заголовках та чітких описах, що допомагає користувачам швидко орієнтуватися і знайти потрібну інформацію.

Крім того, сайт "Парі-Іф" може бути адаптований для різних пристроїв, включаючи комп'ютери, планшети та смартфони. Адаптивність веб-сайтів під мобільні версії — це невід'ємна складова успіху в сучасному цифровому світі. З поширенням мобільних пристроїв, таких як смартфони та планшети, користувачі все більше віддають перевагу перегляду вмісту на рухливих пристроях. Адаптивний дизайн сайту дозволяє забезпечити оптимальне відображення та взаємодію з вмістом на будь-якому екрані, незалежно від його розміру та орієнтації. Адаптивність сайту забезпечує комфортний та зручний досвід користувача, дозволяючи йому легко знаходити потрібну інформацію та взаємодіяти з сайтом навіть на не великому екрані мобільного пристрою. Це означає, що текст, зображення та інші елементи сайту автоматично адаптуються до доступного простору, запобігаючи необхідності прокручувати та зумувати сторінку. Це забезпечує зручний доступ до сайту з будь-якого пристрою та дозволяє користувачам отримувати інформацію та використовувати послуги "Парі-Іф" незалежно від їхнього місця перебування або пристрою.

Загалом, завдяки своїй простоті та добре продуманому UI, сайт "Парі-Іф" створений з метою забезпечити зручну та приємну взаємодію з користувачами. Він надає легкий доступ до інформації про курси та послуги перекладу і інформацію про події та новини команди, а також забезпечує зручну навігацію та взаємодію на будь-якому пристрої.

### **1.3 Огляд та аналіз існуючих аналогів**

У мережі інтернет користувачі можуть знайти безліч веб-ресурсів аналогів. Але проаналізувавши деякі з таких ресурсів, зрозумів що не всі з них задовольняють потреби користувачів. Найчастіше зустрічаються порушення UI (інтерфейсу користувача) це негативно впливає на сприйняття користувачів та їхню взаємодію з сайтом. Коли сайт має проблеми з UI і недостатньо привабливим дизайном, це може призводити до низької залученості відвідувачів та низького рівня конверсії. Ще одним частим порушенням UI є погана читабельність тексту. Невлучний шрифт, недостатній контраст між текстом і фоном, неправильне форматування - все це може зробити текст важким для читання. Користувачі швидко втомлюються від спроби розшифрувати неясний текст і часто відходять від таких сайтів.

Однією з найпоширеніших проблем є непослідовність і незрозумілість структури сайту. Користувачі шукають інформацію швидко і легко, і якщо вони не можуть швидко знайти потрібну інформацію або навіть зрозуміти, як здійснювати навігацію по сайту, вони швидко втрачають інтерес і відходять.

Додатковими проблемами можуть бути перенасичений дизайн, надмірне використання реклами, неправильно вибрані кольори та візуальні ефекти, а також відсутність адаптивності для мобільних пристроїв. Погано оформлені та недостатньо функціональні сайти призводять до поганого враження користувачів. Вони можуть відразу покинути такий сайт та звернутися до конкурентів, які пропонують кращий дизайн та більш зручний інтерфейс [1].

Враховуючи все вищезазначене, важливо розуміти, що поганий дизайн і порушення UI можуть суттєво погіршувати користувацький досвід та призвести до втрати довіри до бренду або організації, що стоїть за сайтом.

Перед розробкою веб-сайту "Парі-Іф" було проаналізовано українські та іноземні аналоги а саме веб-сайти курсів французької мови такі як:

- *[https://afzaporojie.com.ua/;](https://afzaporojie.com.ua/)*
- *- [https://wroclaw.afpolska.pl/;](https://wroclaw.afpolska.pl/)*
- *- [https://www.alliance-bordeaux.org/;](https://www.alliance-bordeaux.org/)*

Розглянувши дані веб-ресурси можна легко побачити їхні плюси та мінуси.

1. Afzaporojie.com – український веб-сайт з надання послуг курсів французької мови в місті Запоріжжя. Сайт з великим функціоналом та безліччю послуг, але на мою думку з не дуже хорошим інтерфейсом користувача (UI), та не привабливим дизайном (рис. 1.2).

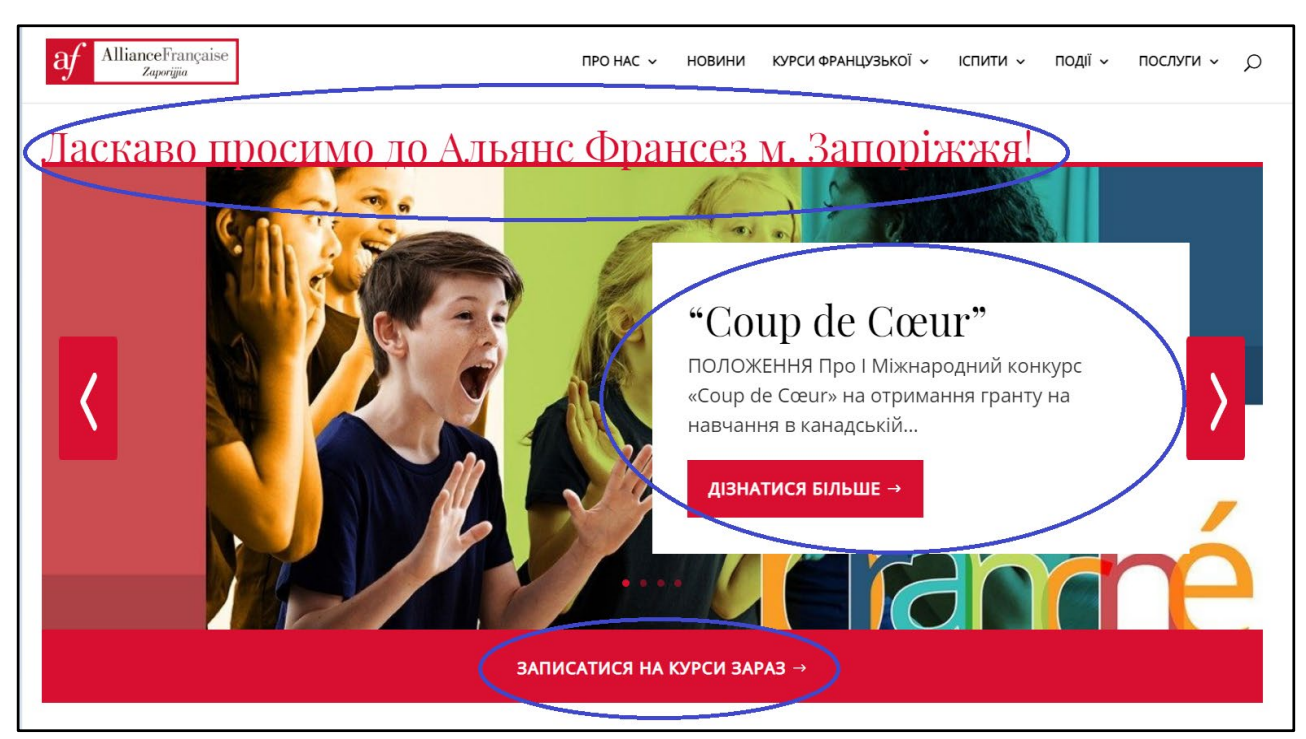

Рисунок 1.2 – Головна сторінка веб-сайту Afzaporojie.com

На рисунку 1.2 зображений фрагмент головної сторінки Afzaporojie.com, вебсайт зустрічає користувача великим слайдером та шапкою сайту з повною навігацією по ньому. Перше що можна відмітити це те що шапка сайту є всім знайомою та зробленою в простому красивому та зручному стилі але якщо звернути увагу на слайдер то можна помітити безліч помилок зі сторони дизайну що призводить до поганої взаємодії користувача з ним, я описав деякі з них: заголовок прилягає прямо до слайдера, розділений тільки червоною лінією, також на слайдері можна помітити блок з білим кольором та кнопкою який розміщений прямо на слайдері а також велику кнопку знизу. Зі сторони дизайну це виглядає не дуже красиво та в загальному слайдер виглядає перегруженим та ускладнює для користувачів взаємодію з сайтом [2].

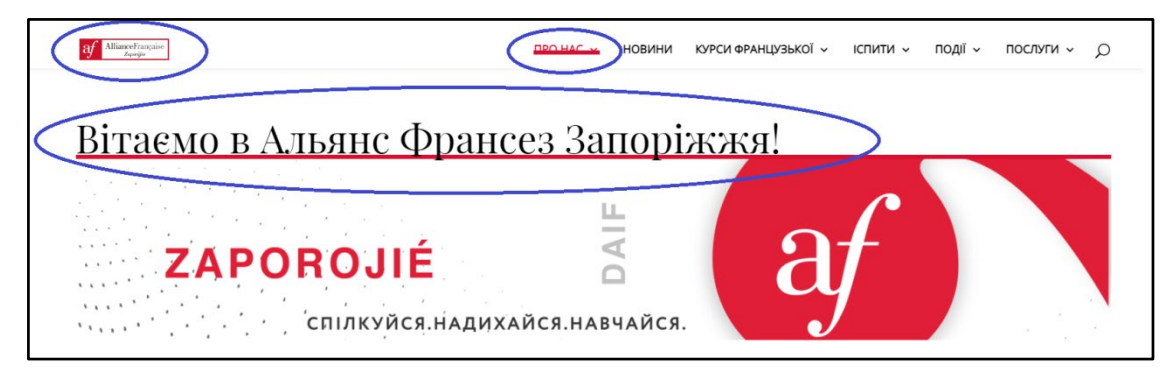

Рисунок 1.3 – Сторінка "Про нас" на сайті Afzaporojie.com

Ще хочу продемонструвати одну із сторінок цього веб-сайту, при переході на сторінку "Про нас", фрагмент якої зображений на рисунку 1.3 видно баг із шапкою сайту, при скролі сторінки сильно зменшується логотип, а також ефект підкреслення зїжає вверх і вилазить на елемент навігації сайту. Знову ж таки відсутнісь відступу між заголовком і картинкою, це найпоширеніша проблема цього веб-ресурсу, тому що майже всюди на цьому сайті заголовки прилягають до блоків з картинками.

В загальному на цьому сайті широкий функціонал, але не завадило б працювати з дизайном та інтерфейсом користувача, на мою думку це спростило б користування сайтом та збільшився попит на даний веб-ресурс.

2. Wroclaw.afpolska.pl – це польський веб-сайт з широким спектром послуг та великою кількістю функціоналу, фрагмент головної сторінки цього сайту ви можете побачити на (рис. 1.4). Весь веб-сайт спирається на червоно-білу палітру, використовуються доречні шрифти які підтримують польську та французьку мови, також хороше наповнення сайту фотографіями що робить його більш привабливим для користувачів. Ще хочу відмітити наявність hover ефектів (hover ефект - це технологія веб-анімації за допомогою якої при наведенні чи кліку на елемент змінюється його вигляд) це задає веб-сайту динамічності, а для користувача виглядає більш живим та насиченим. Але знову ж таки, проаналізувавши даний ресурс, я зіткнувся з порушенням критерій якісного інтерфейсу користувача (UI), безліччю багів та непродуманим дизайном.

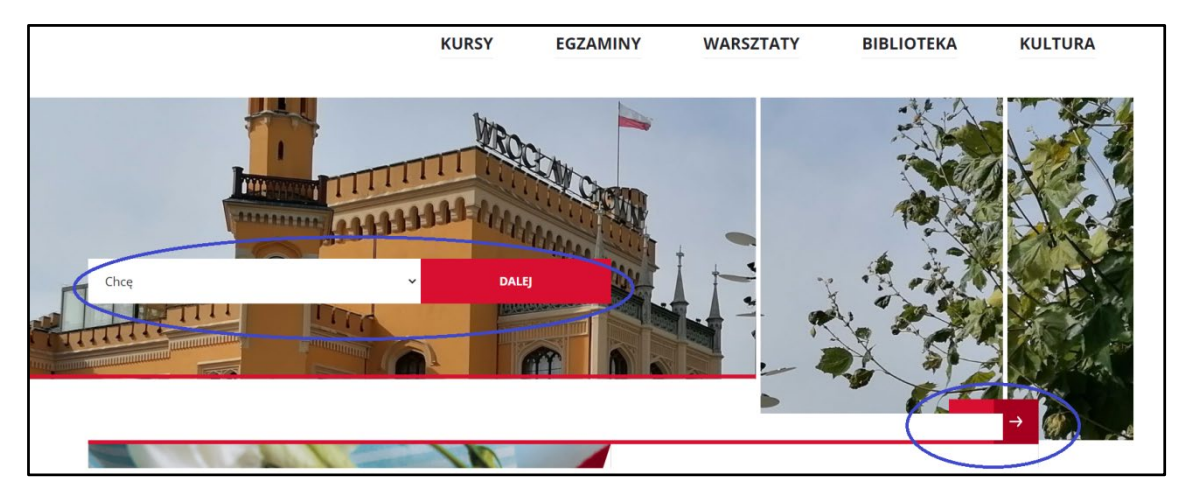

Рисунок 1.4 – Фрагмент головної сторінки веб-сайту Wroclaw.afpolska.pl

Розглянувши рисунок 1.4 можна побачити фрагмент головної сторінки на якому зображено шапку сторінки з навігаційною панеллю, а також слайдер з елементом пошуку по сайту та кнопки якими можна гортат слайди. Хочу звернути увагу на елемент пошуку, він розміщений не доречно і на сайті він не виконує ніяких функцій, тобто просто напросто не працює. Також можна помітити що слайдер заїжає на кнопки якими б він мав гортатись, через це вони не проклікуються і теж не працюють.

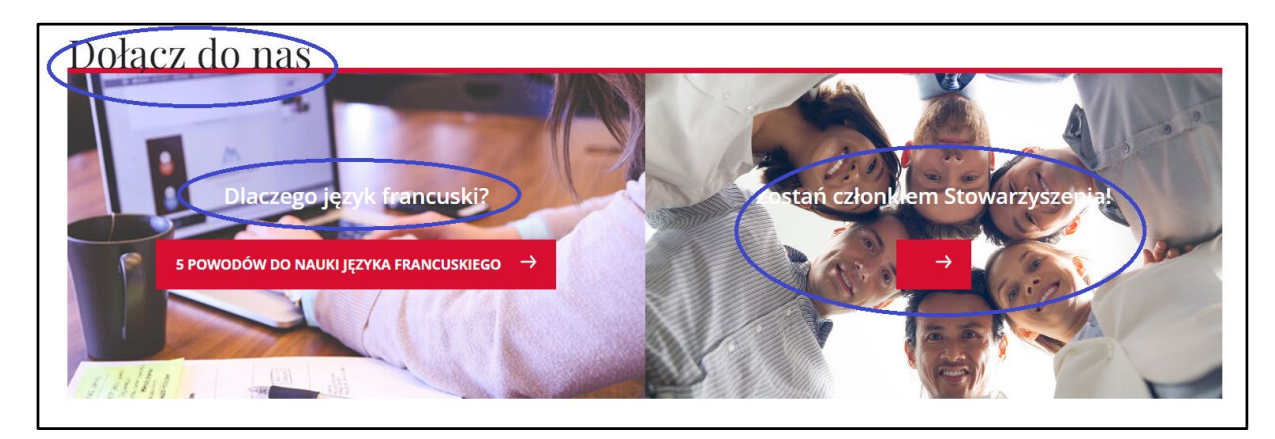

Рисунок 1.5 – Фрагмент веб-сайту Wroclaw.afpolska.pl

Аналізуючи головну сторінку даного веб-сайт я зіткнувся з порушенням інтерфейсу користувача (UI) а саме порушення топографії, на рисунку 1.5 відмічено саме це порушення. Заголовок прилягає до блоку так як на попередньому сайті, і сама груба помилка тут в читабельності тексту який знаходиться на картинках, недостатня контрастність між текстом і тлом може ускладнювати

читання. Якщо текст занадто слабко видно на фоні або контраст між кольорами недостатній, це може призводити до напруження очей та незручностей для користувачів з обмеженим зором. Текст зливається з кольором самих картинок тому для користувача він погано читається і погіршує користування ресурсом. Також на правій картинці можна побачити кнопку без наповнення, користувач може не зрозуміти на що посилається дана кнопка.

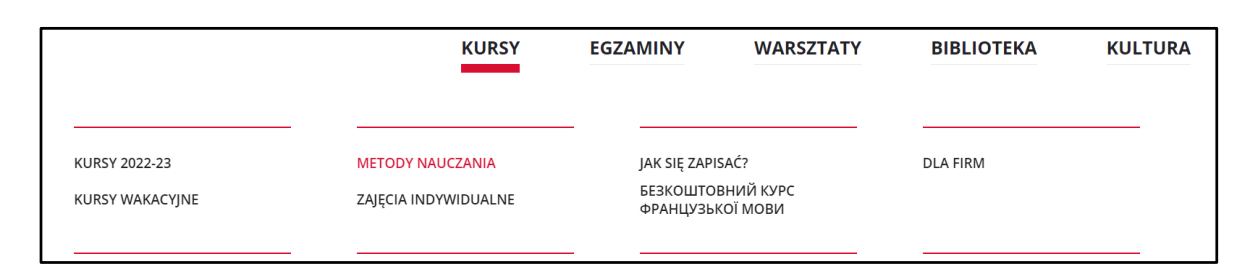

Рисунок 1.6 – Навігаційне меню веб-сайту Wroclaw.afpolska.pl

Що хочу відмітити так це навігаційне меню веб-сайту (рис 1.6). Навігаційне меню зроблено в простому мінімалістичному стилі, гарно виділяється, хороша читабельність та красиві hover ефекти які додають йому динаміки, для простих користувачів буде зручно та зрозуміло переміщатися між сторінками веб-сайту.

Зараз хочу розглянути адаптивність даного веб-сайту під різні ширини екранів, але для початку розглянемо основні категорії ширин екранів, під які адаптуються сайти:

1. Малі екрани: до 480 пікселів. Це включає смартфони з не великими екранами або застарілі моделі мобільних пристроїв.

2.Середні екрани: від 481 до 768 пікселів. Ця категорія включає більшість смартфонів та планшетів з невеликими до середніх розмірами екранів.

3.Великі екрани: від 769 до 1024 пікселів. Це включає планшети та деякі ноутбуки з екранами середнього розміру.

4. Дуже великі екрани: понад 1024 пікселів. Ця категорія охоплює пристрої з великими екранами, такі як великі планшети, ноутбуки, настільні комп'ютери та телевізори.

Важливо відзначити, що зростаюча розповсюдженість мобільних пристроїв та різноманіття їх розмірів і орієнтацій вимагають гнучкого адаптивного дизайну.

Це означає, що сайти повинні бути готові пристосовуватися до будь-яких розмірів екранів, щоб забезпечити зручний та доступний досвід користувачам незалежно від пристрою, яким вони користуються [3].

Розглянувши основні ширини під які слід адаптовувати продукт а саме мається на увазі під великі екрани (монітори, телевізори), середні (ноутбуки, планшети) та малі (мобільні пристрої), можна проаналізувати адаптивність сайту Wroclaw.afpolska.pl, це можна зробити за допомогою панелі розробника в браузері, я буду використовувати браузер Google тому що на мою думку він найзручніший в використанні, але для початку я хочу трохи розповісти про саму панель розробника в Google.

Панель розробника в браузері Google, відома також як "Chrome DevTools", є потужним інструментом, що надає можливість веб-розробникам аналізувати, налагоджувати та оптимізовувати веб-сайти або веб-додатки. Вона входить в склад стандартного набору інструментів Chrome і надає доступ до багатьох корисних та зручних функцій.

Основні можливості панелі розробника включають:

1. Елементи: ця вкладка дозволяє вам переглядати та редагувати HTML та CSS код вашої сторінки в реальному часі. Ви можете вибрати елемент на сторінці, щоб переглянути його стилі та властивості, редагувати їх або додавати нові правила CSS.

2. Консоль: ця вкладка надає доступ до JavaScript консолі, де ви можете виконувати JavaScript код, перевіряти помилки та налагоджувати свої скрипти.

3. Джерело: вкладка "Джерело" дозволяє переглядати та редагувати вихідний код HTML, CSS та JavaScript вашої сторінки. Ви можете досліджувати, редагувати та зберігати зміни безпосередньо у панелі розробника.

4. Мережа: ця вкладка дає можливість аналізувати мережевий трафік вашого сайту. Ви можете переглядати завантажені ресурси, перевіряти швидкість завантаження сторінки, аналізувати запити та відповіді сервера, а також симулювати різні швидкості з'єднання.

5. Аудит: ця вкладка допомагає виявити проблеми з продуктивністю, доступністю та іншими аспектами вашого сайту. Вона надає рекомендації щодо вдосконалення швидкості завантаження, оптимізації зображень та інших аспектів.

6. Аудиторія: ця вкладка дозволяє аналізувати використання ресурсів сторінки, таких як CPU, пам'ять та мережа. Ви можете відстежувати продуктивність вашої сторінки в реальному часі та виявляти можливі проблеми з продуктивністю.

7. Додатки: якщо ваш веб-сайт використовує сервісні робітники або інші браузерні API, ви можете використовувати вкладку "Додатки" для налагодження та аналізу цих функцій.

8. Анімація: ця вкладка дозволяє аналізувати та керувати анімаціями на вашій сторінці. Ви можете переглядати та змінювати ключові кадри, швидкість анімації та багато іншого.

9. Сенсори: якщо ваша сторінка використовує сенсорні події, такі як дотики або жести, ви можете симулювати їх у вкладці "Сенсори" для тестування та відлагодження.

10. Локалізація: вкладка "Локалізація" дозволяє переглядати та змінювати мову та налаштування локалізації вашої сторінки, що допомагає перевіряти, як вона відображається для різних мов та культур.

Це лише декілька основних функцій, які надає панель розробника в браузері Google. Вона є потужним інструментом для аналізу та оптимізації веб-сайтів, дозволяючи вам забезпечити кращий досвід для користувачів та поліпшити продуктивність вашого сайту Також це є потужним інструментом для верстальників та дизайнерів, тому що цей інструмент набагато спрощує процес розробки та адаптації сайтів під різні пристрої.

Дізнавшись основні можливості панелі розробника в браузері Google та базові ширини екранів під які слід адаптовувати веб-сайти, хочу продемонструвати недоліки адаптиву веб-сайту Wroclaw.afpolska.pl (рис 1.7).

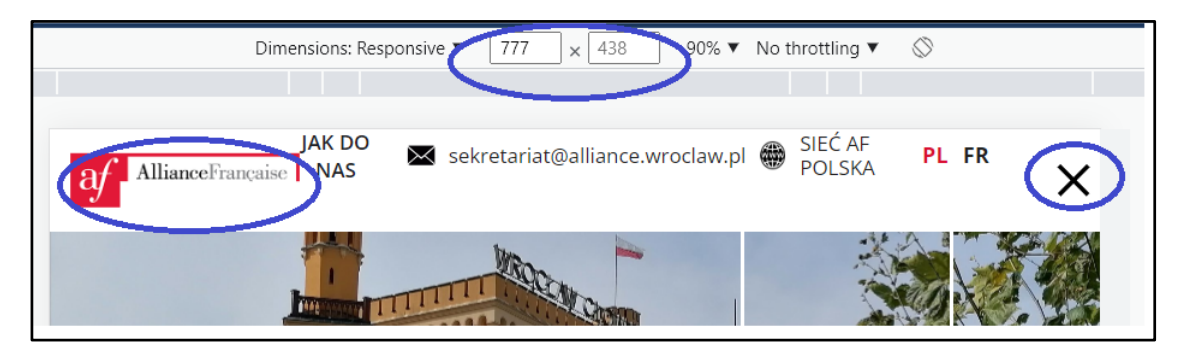

Рисунок 1.7 – адаптивність сайту Wroclaw.afpolska.pl

Як можна побачити на (рис. 1.7) чітко видно що адаптація під великі екрани (від 769 до 1024 пікселів) є поганою на планшетах та деяких ноутбуках з екранами середнього розміру.

Великий недолік в тому що на логотип заїжає білий прямокутний блок, який закриває половину логотипу, також грубим порушенням є те що гамбургер меню (гамбургер меню в CSS є популярним варіантом навігаційного меню для мобільних пристроїв. Воно використовується для стиснення основного меню сайту у компактну іконку гамбургера, яку користувач може натиснути для відкриття або закриття меню) не працює при такій ширині екрану це порушує функціональність сайту та взаємодію користувача з ресурсом.

Останній аналог який я хочу проаналізувати це іноземний веб-сайт Alliancebordeaux.org (рис. 1.8). Сайт виконаний в червоному, синьому та білому кольорах, виконаний в сучасному професійному дизайні, сам дизайн веб-сайту відповідає своїй цільовій аудиторії та бренду.

Хороший інтерфейс користувача, весь функціонал виконаний в дуже простому та інтуїтивному для користувача стилі, всі шрифти та розмір текстів грамотно підібрані, вся інформація легко читається і не порушує критерії типографії а мінімалістичний дизайн дозволяє зосередитися на основному змісті і повідомленні сайту (рис. 1.9). Він усуває зайві деталі та складність, створюючи чисту та просту естетику. Але хочу відмітити, перегруженість сайту слайдерами та великою кількістю непотрібної анімації, сповільнює завантаження сайту та тормозить переходи між сторінками.

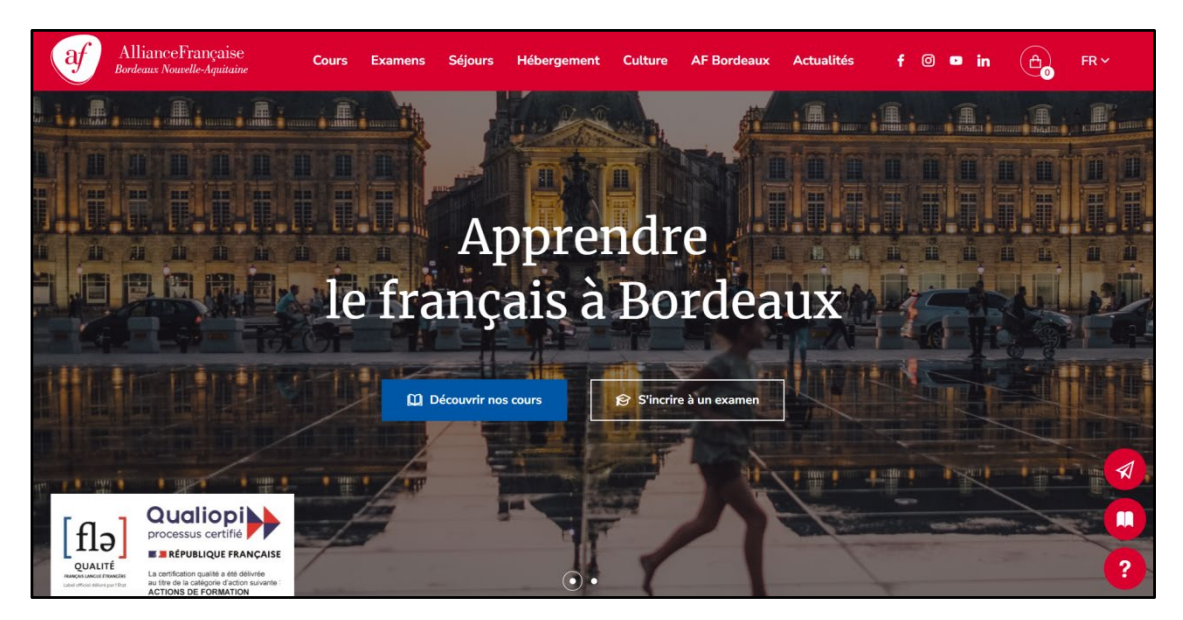

Рисунок 1.8 – Головна сторінка веб-сайту Alliance-bordeaux.org

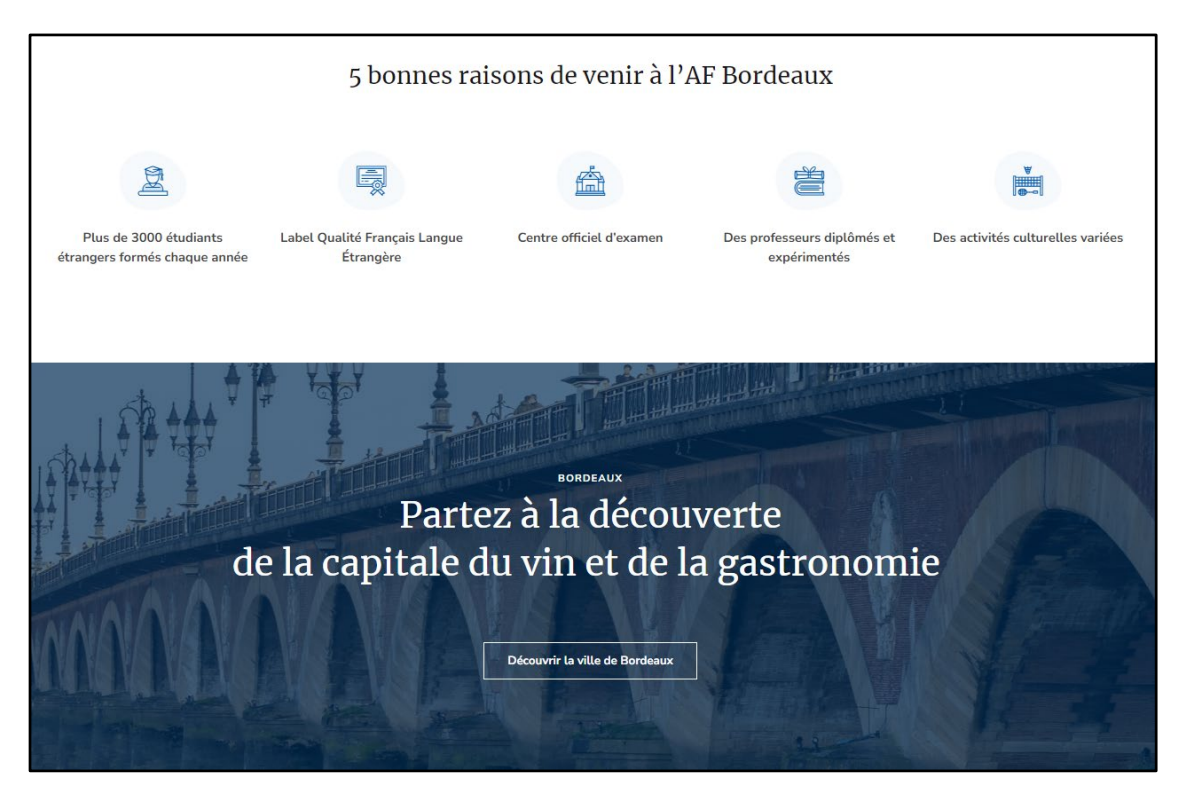

Рисунок 1.9 – Фрагмент веб-сайту Alliance-bordeaux.org

Ще хочу звернути увагу на адаптивність сайту під різні пристрої, проаналізувавши адаптивність даного веб-ресурсу (рис. 1.10) я дійшов висновку що адаптація на ньому зроблена на високому рівні. Адаптація під мобільні версії виглядає дуже красиво та зручно, відсутність перегружених блоків на сайті додає йому простоти для користування та швидкого завантаження сайту на пристроях.

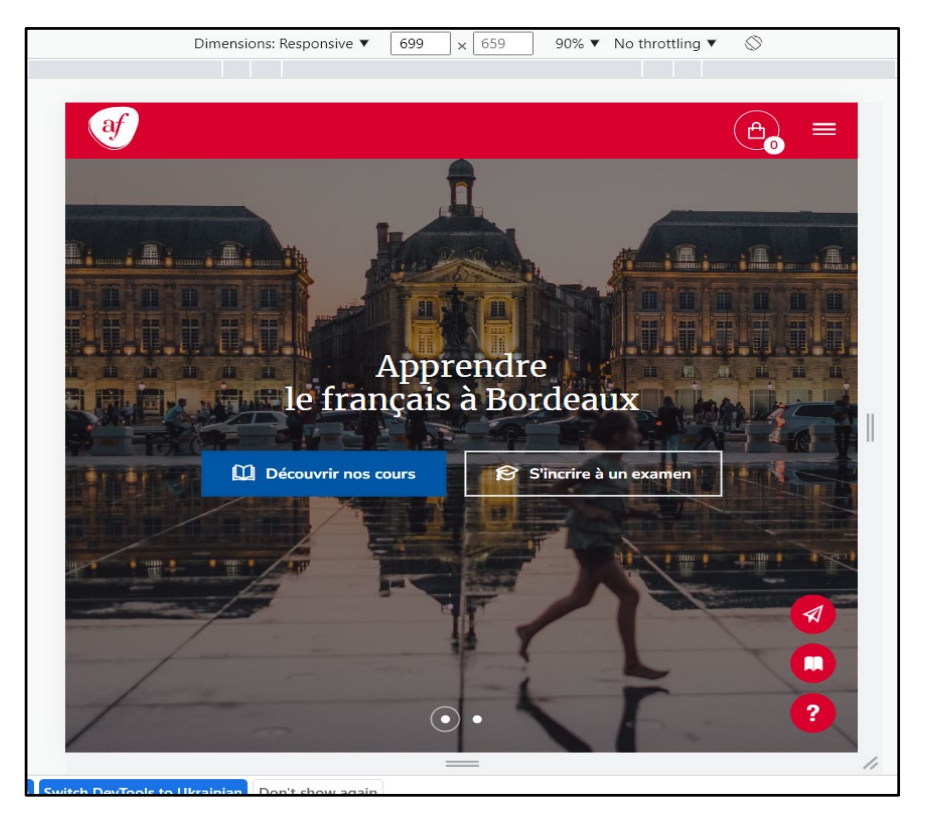

Рисунок 1.10 – Адаптивність веб-сайту Alliance-bordeaux.org

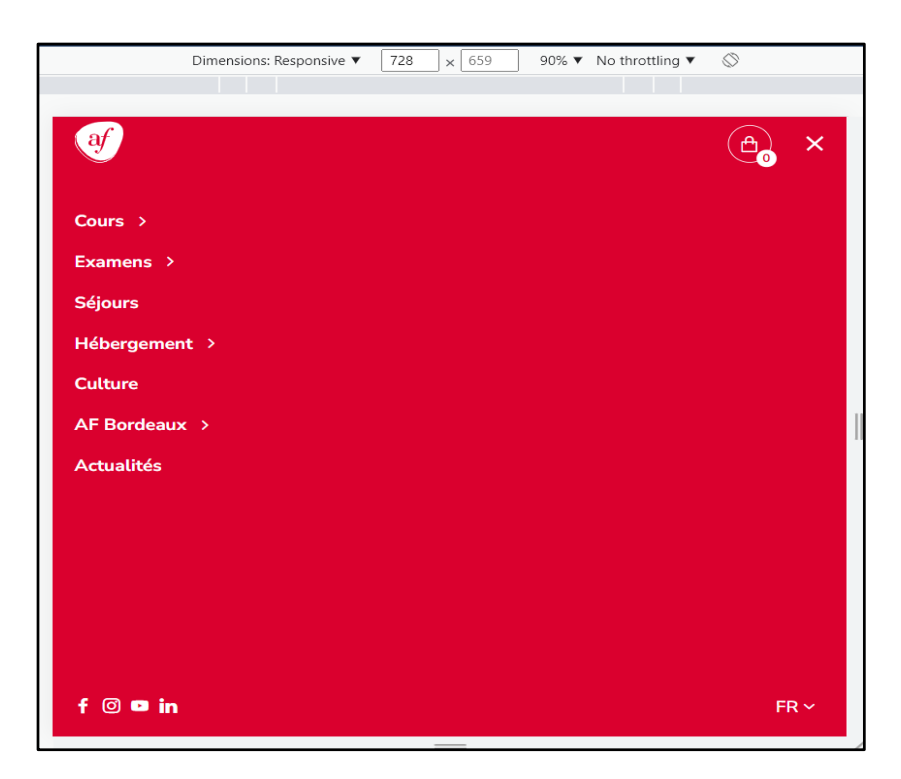

Рисунок 1.11 – Гамбургер меню веб-сайту Alliance-bordeaux.org

Ще хочу відмітити гамбургер меню даного веб-ресурсу (рис. 1.11), меню має сучасний вигляд та відображається на багатьох популярних веб-сайтах. Воно додає естетику та сучасний шарм до дизайну сайту. За допомогою гамбургер меню веб-

сайт зберігає більшу кількість контенту на головному екрані, не завантажуючи користувача великою кількістю навігаційних елементів. Це дозволяє зосередитися на основному контенті та пропонувати зручний спосіб навігації, якщо користувач цього бажає. Меню дозволяє логічно групувати різні елементи навігації, що полегшує структурування змісту та створення ієрархії. Користувачі можуть швидко знайти потрібну інформацію, відкриваючи гамбургер меню та переглядаючи доступні пункти [14].

Провівши детальний аналіз та порівнявши наведені вище веб-сайти, я зрозумів їхні слабкі та сильні сторони. Отже в цих веб-ресурсах є спільний стиль, це поєднання кольорів прапора франції, також в обох сайтах хороша текстова та медіа наповненість, широкий функціонал та непогана його реалізація. Із слабких сторін хочу відмітити в двох перших ресурсах велика кількість багів, моментами не продуманий дизайн та присутність помилок в адаптивні під мобільні версії. Що хочеться відмітити на веб-сайті Wroclaw.afpolska.pl більше hover ефектів ніж у його аналога Afzaporojie.com, але на сайті Wroclaw.afpolska.pl більше багів іменно з функціональної частини, тому я не можу оцінити який продукт кращий а який гірший, в плані дизайну та інтерфейсу користувача (UI) в обох сайтах зустрічаються схожі помилки та проблеми. Але якщо брати до уваги третій сайт Alliance-bordeaux.org, він набагато кращий своїх попередньо продемонстрованих аналогів. В нього кращий фірмовий дизайн, набагато зручніший інтерфейс користувача, відсутність багів в функціоналі та в адаптації під мобільні версії, використані приємніші шрифти та краща типографіка, що краще впливає на сприйняття та читабельність сайту для користувачів. В розробці свого проекту я візьму до уваги всі сильні та слабкі сторони вище зазначених веб-ресурсів, це дозволить мені розробити кращий та якісніший продукт та витіснити конкурентів на українському ринку.

### **1.4 Постановка задачі**

У відповідності до вищезазначеного для спрощення розуміння структури та побудови процесу розробки, необхідно створити веб-сайт з сучасним та приємним

дизайном, хорошим та простим функціоналом за допомогою якого б можна було записатися на курси французької мови, замовити професійний переклад з французької на українську, дізнаватись основні новини команди та отримувати актуальну інформацію про події які відбудуться в компанії а також оптимізувати робочі процеси компанії для забезпечення більшої продуктивності. Для цього необхідно вирішити такі задачі:

- проаналізувати переваги та недоліки вже існуючих сайтів-аналогів;
- вибрати інструменти розробки та технології програмування;
- розробити красивий, сучасний та комфортний дизайн веб-сайту;
- розробити максимально гнучку адаптацію веб-сайту під різні пристрої;
- провести тестування продукту;
- розробити заходи з охорони праці.

### **Висновки до розділу 1**

В даному розділі було проведено дослідження уже існуючих сайтіваналогів. Після пошуку відповідних веб-ресурсів та інформації в розділі були наведені основні дані про мовні курси та статистика найпопулярніших іноземних мов в Україні. Було описано загальну характеристику дизайнів, користувацьких інтерфейсів та функціоналу наведених в розділі веб-ресурсів. Описані їхні переваги та недоліки. Для більше кращого розуміння плюсів та мінусів наведених аналогів в розділі аналогів, до текстового опису додавалися зображення.

В подальшій розробці продукту буде враховуватись проведене дослідження, всі недоліки та переваги описані в даному розділі, в результаті це полегшить оптимізацію та проектування продукту.

## <span id="page-25-0"></span>**РОЗДІЛ 2. РОЗРОБКА МОДЕЛІ САЙТУ ТА ЙОГО ФУНКЦІОНАЛУ**

#### **2.1 Написання User Stories**

User Story (історія користувача) є інструментом, який використовується в розробці програмного забезпечення для опису функціональних вимог з точки зору кінцевого користувача. User Story є коротким, простим та зрозумілим описом того, що користувач хоче зробити або чого він очікує від системи.

User Story зазвичай має формат "Як <тип користувача>, я хочу <ціль>, щоб <користь>". Це дозволяє зосередитися на потребах та цілях користувача, а також визначити очікувану користь від реалізації функціональності.

User Stories використовуються як основа для планування, розробки та тестування програмного забезпечення. Вони допомагають командам розробників та продуктових власників уточнити вимоги, зрозуміти потреби користувачів і забезпечити важливість функціональності. Таким чином, User Stories є потужним інструментом, який допомагає забезпечити співпрацю між командою розробників та користувачами, а також забезпечує фокус на цілях та потребах користувачів під час розробки програмного забезпечення [4].

Даний проект буде містити два типи користувачів: замовник та простий користувач. Відповідно опишемо ці два типи User Stories [5].

User Stories для замовників:

1. Як замовник, я хочу мати функціонал для автоматизації запису на мовні курси, для того щоб полегшити роботу компанії.

2. Як замовник, я хочу мати функціонал для замовлення перекладів з французької на українську мову і навпаки, для того щоб оптимізувати цей процес в компанії.

3. Як замовник, я хочу мати функціонал для розміщення новин нашої команди, для того щоб користувачі могли бачити наші досягнення.

4. Як замовник, я хочу мати функціонал для перегляду подій нашої компанії, для того щоб люди бачили наші заходи та брали участь в них.

5. Як замовник, я хочу мати красивий фірмовий стиль, хороший дизайн та простий функціонал, для того щоб витіснити конкурентів та збільшити попит користувачів на нашу продукцію.

User Stories для користувачів:

1. Як користувач, я хочу мати функціонал для перегляду мовних курсів та повну інформацію про курси, для того щоб записатись на них.

2. Як користувач, я хочу мати функціонал для замовлення оригінальних усних та письмових перекладів, для того щоб перекласти потрібен мені ресурс.

3. Як користувач, я хочу мати функціонал для перегляду актуальних новин команди, для того щоб бачити їхні досягнення.

4. Як користувач, я хочу мати функціонал для перегляду їхніх актуальних подій та повну інформацію про них, для того щоб бути в курсі про їхні заходи та участі в них.

5. Як користувач, я хочу мати красивий сучасний дизайн і простий зрозумілий функціонал, для приємної та зручної взаємодії з сайтом.

### **2.2 Проектування та розробка користувацького інтерфейсу**

Загальна структура сайту, залежності, зв'язки та переходи між сторінками (рис 2.1). З даного зображення ми бачимо що з головної сторінки сайту ми одразу можемо перейти до всіх потрібним нам сторінок, а саме до сторінки всіх тарифів, сторінки всіх послуг, подій та новин. В хедері головної сторінки та на самій сторінці буде весь потрібний функціонал для зручної навігації по сайту. Переходячи на сторінку тарифів, ми можемо побачити всі наявні тарифи компанії та інформацію про них, і одразу ж перейти на сторінку конкретного тарифу щоб побачити повну інформацію про нього. З послугами схожа ситуація, переходячи на сторінку послуг ми можемо ознайомитись з усіма послугами які є в компанії та можемо перейти на сторінку конкретної послуги для перегляду повної інформації. При переході на сторінку подій, користувача перекидає на всі події де користувач може перейти на подію яка його цікавить та ознайомитись з повною інформацією про неї. При переході на сторінку новин можна побачити всі новини команди,

актуальні новини будуть відображатися першими в списку, також при переході на конкретну новину можна ознайомитись з медіа матеріалами новини а також прочитати інформацію про неї. Такий простий та зрозумілий функціонал буде легко сприйматися користувачами та забезпечує простоту використання веб-сайту.

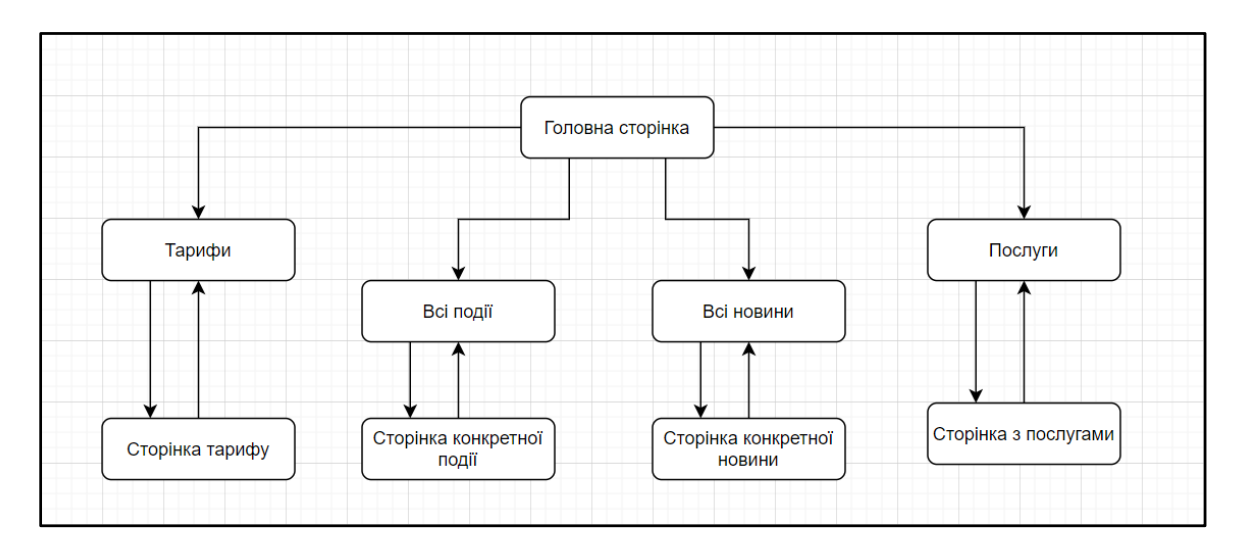

Рисунок 2.1 – Загальна структура сайту

В мережі інтернет для попередніх нарисів інтерфейсу користувача існують безліч програм та додатків за допомогою яких можна створити нариси. Можна використовувати варфрейми, мокапи, прототипи [6].

Варфрейми (англ. wireframes) є важливим інструментом у процесі розробки веб-сайтів, мобільних додатків та інших інтерактивних продуктів. Вони є простими схематичними представленнями інтерфейсу, які відображають структуру, розміщення елементів та інформацію на сторінці без деталізації дизайну. Основна мета варфреймів полягає в тому, щоб уявити та візуалізувати структуру та організацію контенту на веб-сторінках або екранах мобільних додатків. Вони допомагають зосередитись на функціональності, розміщенні елементів та логіці навігації, ігноруючи дизайн, та інші естетичні аспекти.

Варфрейми зазвичай створюються за допомогою спеціального програмного забезпечення для дизайну, такого як Adobe XD, Sketch, Figma або Balsamiq. Вони можуть бути статичними, використовуючи прості креслення або векторні зображення, або інтерактивними, з можливістю натискати на елементи та переходити між сторінками для демонстрації функціональності [7].

Переваги використання варфреймів включають:

1. Визначення структури та ієрархії: Варфрейми дозволяють візуалізувати, як будуть розташовані різні елементи на сторінці, як буде здійснюватись навігація між ними та яка буде загальна структура продукту.

2. Зосередження на функціональності: За допомогою варфреймів можна визначити, як будуть працювати різні елементи та яку інформацію вони будуть відображати без зайвих деталей.

3. Швидкий ітераційний процес: Варфрейми є швидким інструментом, який дозволяє здійснювати ітерації та внесення змін у структуру інтерфейсу без значних затрат часу. Це дає змогу швидко переглядати та вдосконалювати концепцію продукту перед переходом до деталізації дизайну.

4. Визначення вимог та спілкування: Варфрейми є ефективним засобом комунікації між розробниками, дизайнерами та замовниками. Вони допомагають уточнювати вимоги до продукту та забезпечують зрозуміле представлення ідеї всім учасникам процесу розробки.

5. Вирішення проблем дизайну на ранніх етапах: Варфрейми допомагають виявити та вирішити проблеми з навігацією, інтерфейсом та розміщенням елементів на ранніх етапах розробки. Це дозволяє уникнути зайвих витрат часу та зусиль, які були б витрачені на внесення змін на пізніших етапах проекту.

6. Фокус на користувача: Варфрейми дозволяють зосередитись на потребах та очікування користувачів. Вони дозволяють проводити тестування користувацького досвіду та збирати фідбек щодо функціональності та інтерфейсу продукту, що допомагає поліпшити його перед фактичною розробкою.

Варфрейми є потужним інструментом, який допомагає визначити структуру та функціональність продукту перед його розробкою. Вони сприяють швидкому прототипуванню, уточненню вимог та поліпшенню користувацького досвіду. Завдяки варфреймам команд забезпечують кращу взаємодію та спілкування між розробниками, дизайнерами та замовниками. Вони дозволяють уникнути потенційних проблем та помилок на ранніх етапах проекту, що зберігає час, зусилля та ресурси.

Варто звернути увагу що варфрейм це не кінцевий дизайн, це тільки схема

сторінок, на варфреймі більше конструюється інтерфейс користувача та функціонал, без елементів дизайну та кольорів. В варфреймі всі розміри відносні але чітко розставлені акценти щодо різних елементів інтерфейсу: кнопки, зображення, заголовки, текста, тощо. Варфрейм потрібно робити швидко та постійно комунікувати з командою та замовниками щоб в подальшому при розробці дизайну все було узгоджено, та не було проблем. Візуально все має бути побудовано естетично але сильно спрощено.

В даному проекті були використані варфрейми, конструювання яких було виконано в програмному середовищі Balsamiq. Balsamiq є програмним середовищем для створення варфреймів і прототипів інтерфейсу користувача. Воно відоме своєю простотою, легкістю використання та швидкістю, що робить його популярним в середовищі дизайнерів, розробників та бізнес-аналітиків.

На рисунку 2.2 зображено фрагмент головної сторінки веб-сайту "Парі-Іф". На даному фрагменті головної сторінки зображено хедер в якому з лівої сторони буде розміщений логотип компанії в центрі хедеру є пункти навігації по сайту такі як: тарифи, послуги, про нас, як проходить навчання. Також в хедері з правої сторони розміщені іконки які в майбутньому будуть посилатись на соц-мережі компанії такі як: instagram, facebook, gmail. Біля іконок з посиланнями на соцмережі розміщена кнопка яка буде перемкнути мову на сайті, з української на французьку і навпаки.

Також під хедером ви можете побачити прототип слайдера який буде на вю ширину екрану та розміщені на ньому заголовок, підзаголовок та розташовану під ними кнопку, яка буде посилатись на сторінку тарифів. Сам слайдер буде динамічним та без кнопок для прогортування та складатись з трьох або більше слайдів, самі слайди будуть прогортуватись автоматично. В прототипі було створено три варіанти слайдера, але замовник зупинився на варіанті який зображений на рисунку 2.2. Цей варіант ідеально вписується в загальну концепцію сайту, та надає веб-сайту динаміки і краси.

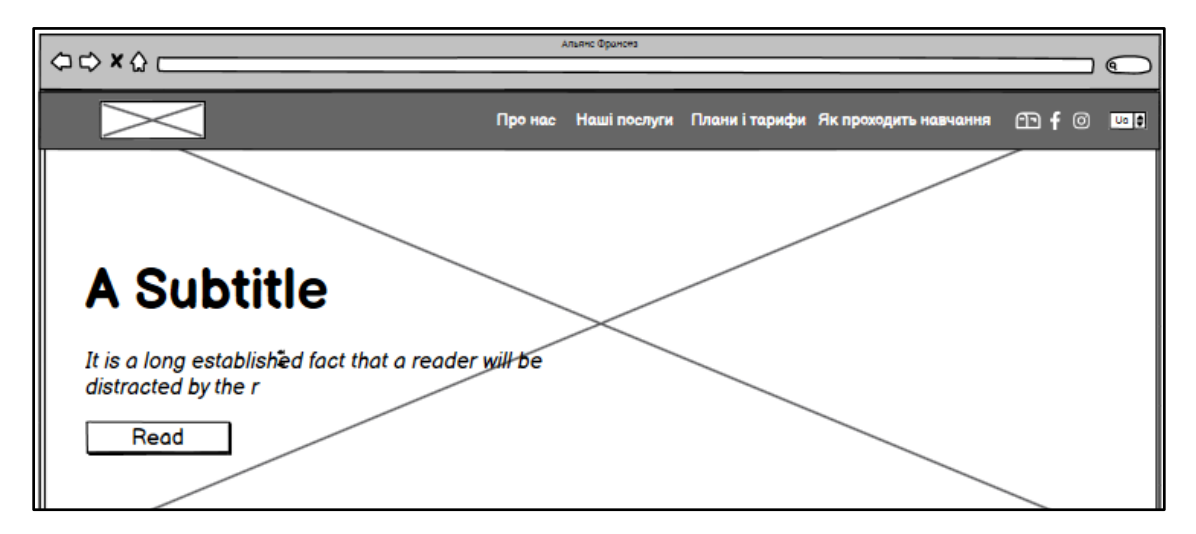

Рисунок 2.2 – Варфрейм хедера та слайдера веб-сайту Парі-Іф

На рисунку 2.3 зображений наступний фрагмент прототипу головної сторінки на якому можна побачити заголовко, підзаголовок та текст, також під цим всім розміщений ще один слайдер який буде гортати автоматично або за допомогою крапок. На цьому фрагменті головної сторінки буде розміщена інформація про команду та їхні фотографії, для того щоб показати користувачам з ким вони мають справу.

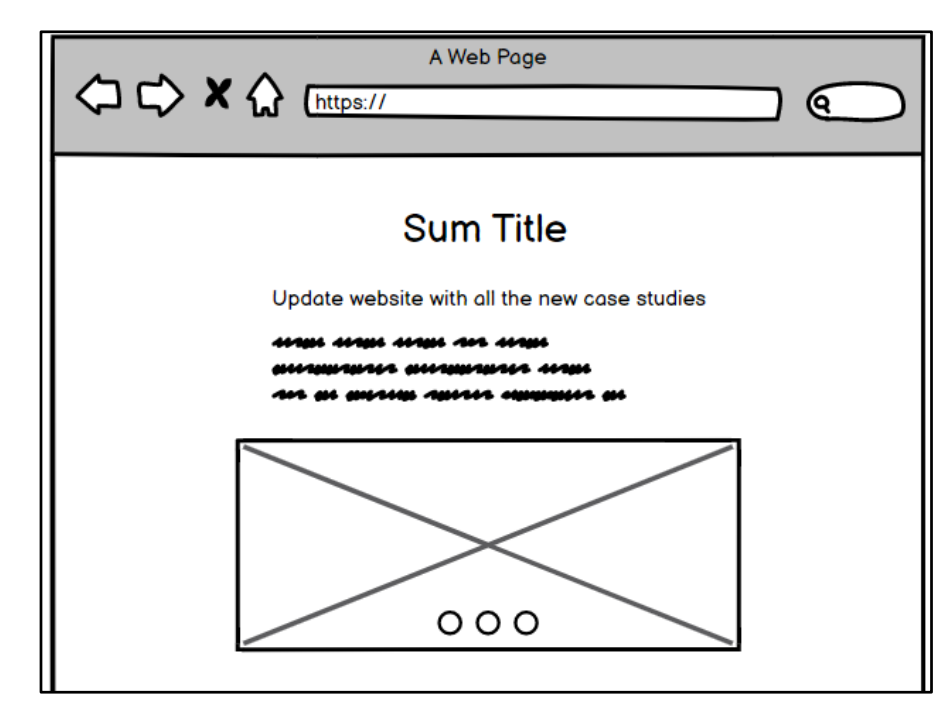

Рисунок 2.3 – Варфрейм фрагменту "Про нас" веб-сайту Парі-Іф

На рисунку 2.4 хочу продемонструвати наступний блок головної сторінки

веб-сайту, а саме блок з трьома останніми актуальними подіями компанії. Як можна побачити на зображенні, блок складається з тиматичного для блоку заголовка та трьома карточками. Самі карточки складаються з фотографії даної події, під фотографією є інформація про дату проведення події, текстову інформацію та посилання на сторінку конкретної події.

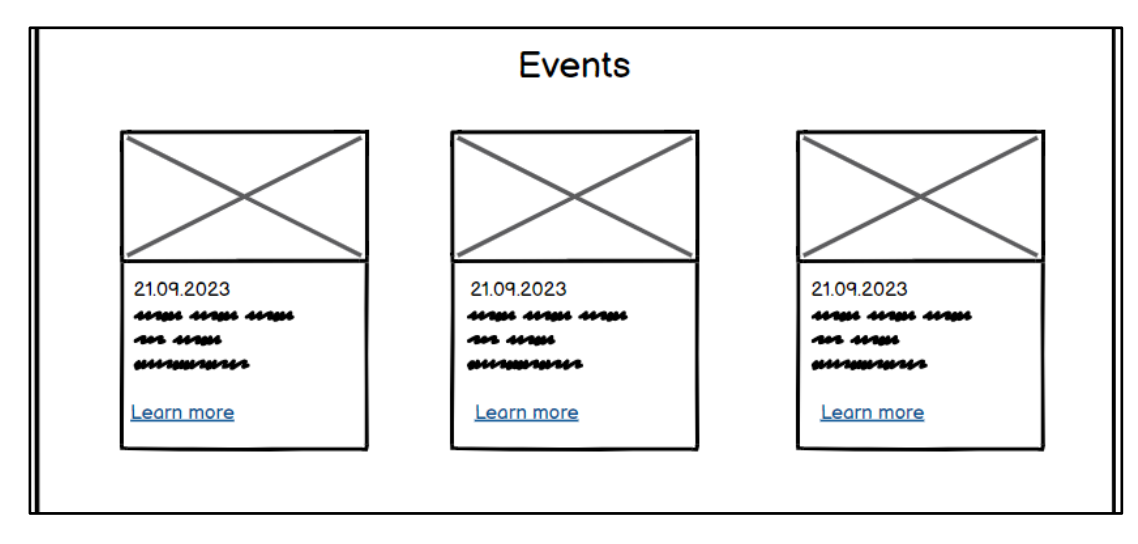

Рисунок 2.4 – Варфрейм блоку "Події" веб-сайту Парі-Іф

Також в нас було безліч варіантів як будуть виглядати карточки подій на вебсайті (рис. 2.5). У розробці різних варфреймів карточок для блоку подій важливо враховувати зручність користувача, естетику дизайну і здатність передати ключову інформацію про кожну подію. Для того щоб задовільнити бажання клієнта, було розроблено чотири варіанти варфреймів карточок для блоку подій. Порадившись з замовниками ми дійшли висновку використати карточки які зображені на рисунку 2.4.

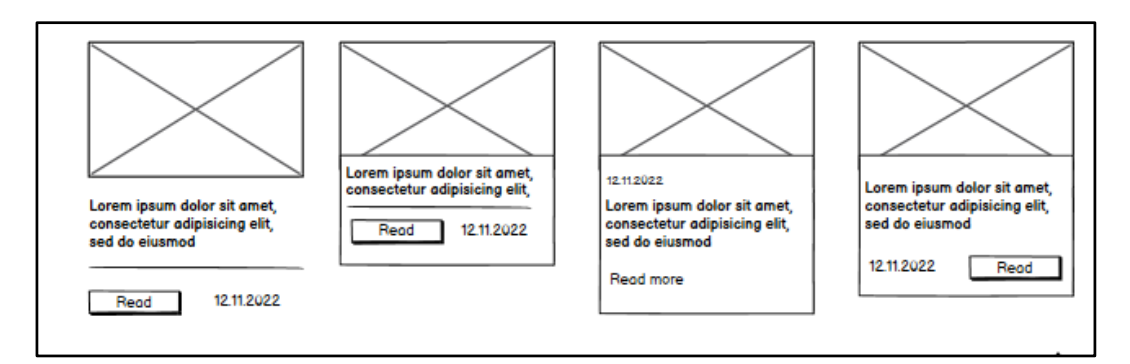

Рисунок 2.5 – Варфрейм карток для блоку "події"

На варфреймі зображеному на рисунку 2.6 зображено блок новин який містить заголовок, три карточки з актуальними новинами компанії. Кожна карточка містить фотографію, заголовок, короткий опис та силку на конкретну новину. Під карточками розміщена кнопка з написом "Всі новини", яка посилається на сторінку з усіма новинами компанії. Така структура дозволяє користувачам швидко отримати огляд актуальних новин та перейти до більш детальної інформації за допомогою силок.

Фотографії на карточках привертають увагу користувача, візуально представляє зміст новини, також приваблює та захоплює увагу і передає настрій новини користувачам. Заголовок новини надає загальну інформацію про подію або оновлення, що відбулися в компанії також може бути відмінною особливістю, яка викликає цікавість у читачів. Короткий опис новини містить кілька речень, що узагальнюють ключові моменти або важливі деталі новини, також надає більш докладну інформацію про подію або оновлення, стисло викладаючи її суть і доповнює заголовок, надаючи коротку інформацію про важливі аспекти новини. Силка на новину веде до повної статті або докладної інформації про подію на вебсайті та дозволяє користувачам отримати додаткову інформацію про цю конкретну новину.

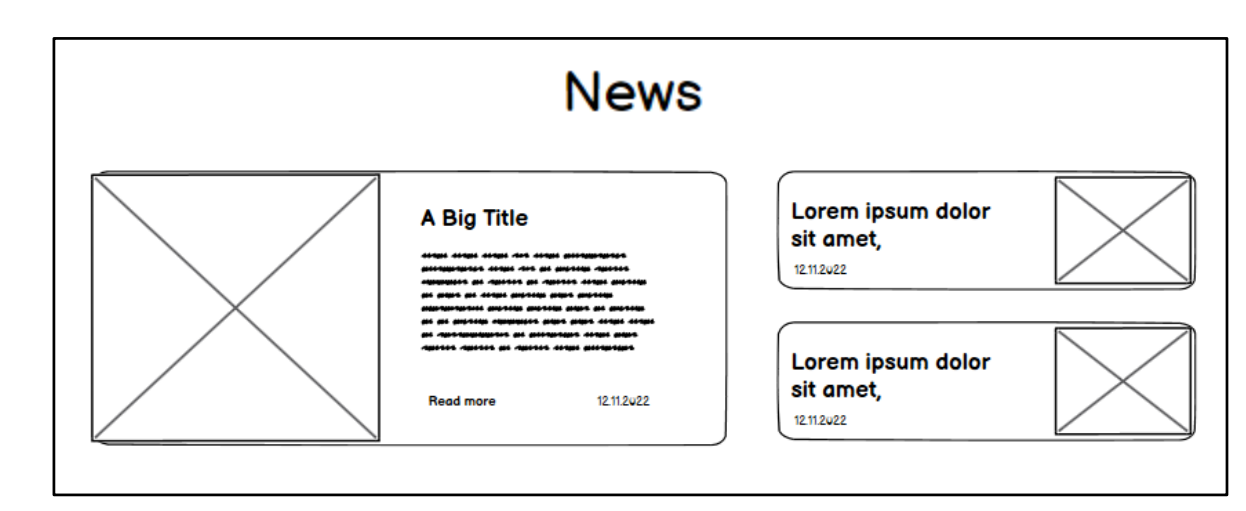

Рисунок 2.6 – Варфрейм блоку "Новини" на веб-сайті Парі-Іф

Наступним хочу показати наступний фрагмент головної сторінки, а саме блок "Послуги" (рис. 2.7). В даному блоці є такі елементи як заголовок, три карточки з послугами та кнопка яка посилається на сторінку з усіма послугами. Віддільно хочу відмітити карточки послуг, вони складаються з таких елементів як назва послуги, її короткий опис та посилання на сторінку події. На що хочу звернути увагу, так це на те що дані карточки по побудові схожі з карточками які знаходяться в блоці "Події". Це частина задумки по концепції мінімалістичного дизайну, для простоти користування та простого розуміння користувачами. Мінімалістичний дизайн карточки є популярним підходом, який покладається на простоту, чистоту та ефективність передачі інформації. Основна ідея полягає у використанні мінімуму елементів та максимум доцільної інформації, але з фокусом на їх якість і візуальну привабливість.

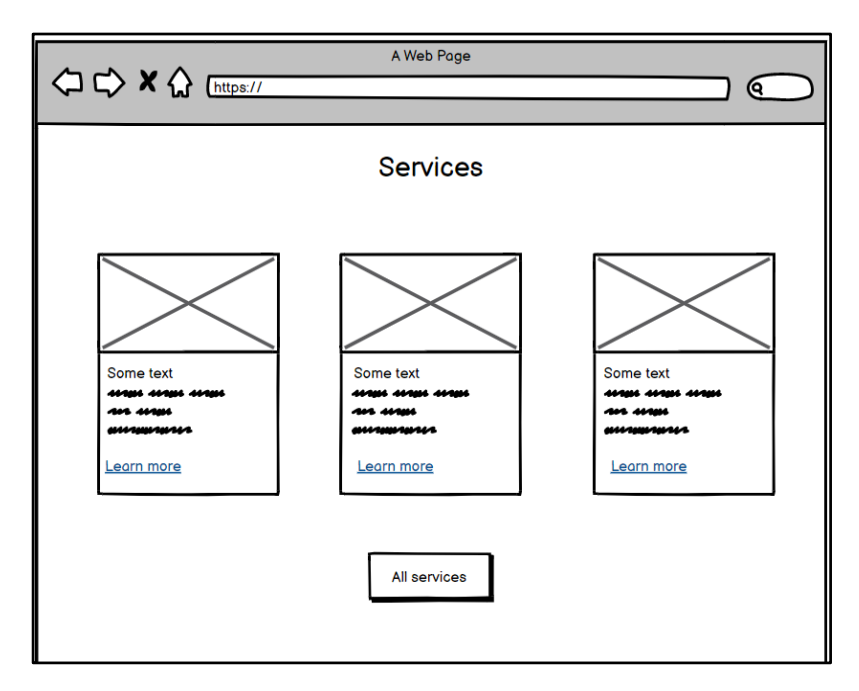

Рисунок 2.7 – Варфрейм блоку "Послуги" веб-сайту Парі-Іф

Зараз хочу перейти до наступного блоку головної сторінки зображеного на рисунку 2.8, блок "Як проходить навчання". Блок "Як проходити навчання" може бути цінним інструментом для користувачів, особливо якщо вони щойно приєдналися до навчальної програми або планують розпочати навчання. Заголовок блоку "Як проходити навчання" надає користувачам загальну орієнтацію щодо того, як розпочати і успішно пройти навчання. Це може включати посилання на важливі ресурси, розклад занять або розподіл матеріалу на модулі чи теми. Карточки в блоку містять короткі пояснення про процес навчання. Це включати

кроки, які потрібно виконати, доступ до ресурсів, рекомендації щодо взаємодії з платформою навчання або інші корисні поради. Блок може мати карточки з відповідями на поширені питання або проблеми, з якими користувачі можуть зіткнутися під час навчання. Це допомагає уникнути незручностей та швидко знайти необхідну інформацію. Карточки також можуть містити поради та стратегії для ефективного проходження навчання. Це може включати методи вивчення, рекомендації щодо організації часу, способи збереження інформації та інші практичні поради. Блок може розкрити очікування щодо того, що користувачі можуть очікувати від навчання. Це може включати інформацію про зміст курсу, очікувані результати, можливості для розвитку та виклики, з якими вони можуть зіткнутися. Це допомагає підготувати користувачів до навчання та уникнути непорозумінь. Структура самих карток виглядає так: картинка, заголовок та невеликий опис, просто та зручно.

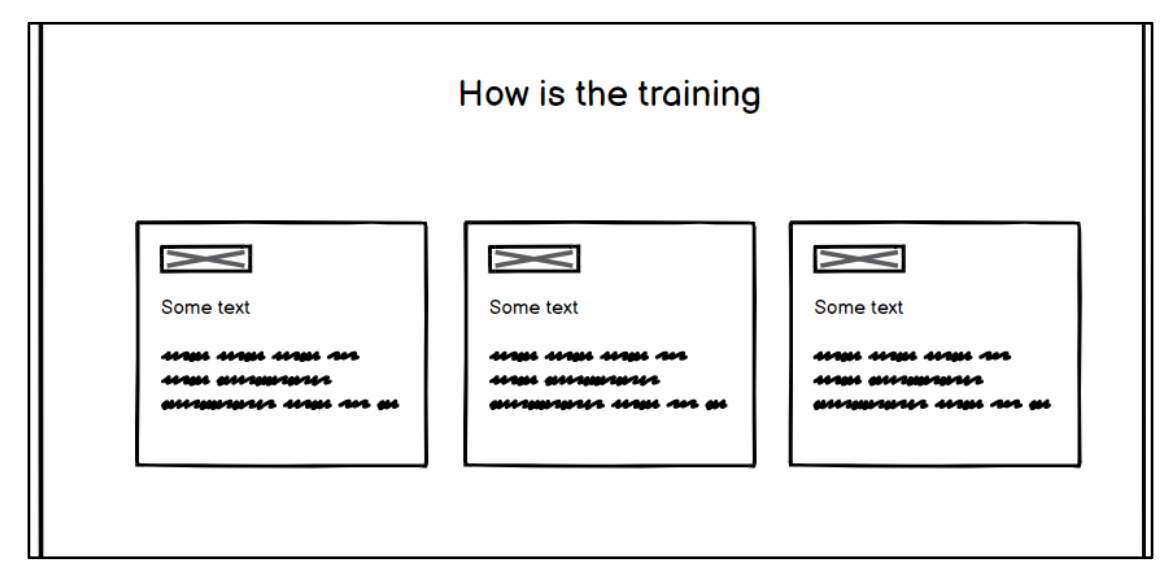

Рисунок 2.8 – Прототип блоку "Як проходить навчання" веб-сайту Парі-Іф

Тепер ми плавно перейшли до останнього прототипу головної стоірнки вебсайту (рис. 2.9). Цей блок включає в себе банер з гучним заголовком, і підзаголовком закликаючи записатися на курси, під заголовком розміщена кнопка яка посилається на сторінку курсів, а на задньому фоні цієї конструкції розміщується фотографія для більш приємного та красивого майбутнього дизайну. Даний блок мотивує та закликає користувачів записатися на курси та

використовувати послуги компанії.

Також на рисунку 2.9 зображений підвал сайту тобто footer. Прототип підвалу веб-сайту створений максимально в мінімалістичному стилі, де зосереджена основна інформація про компанію, тобто логотип посилання на соцмережі та місце розташування на google maps.

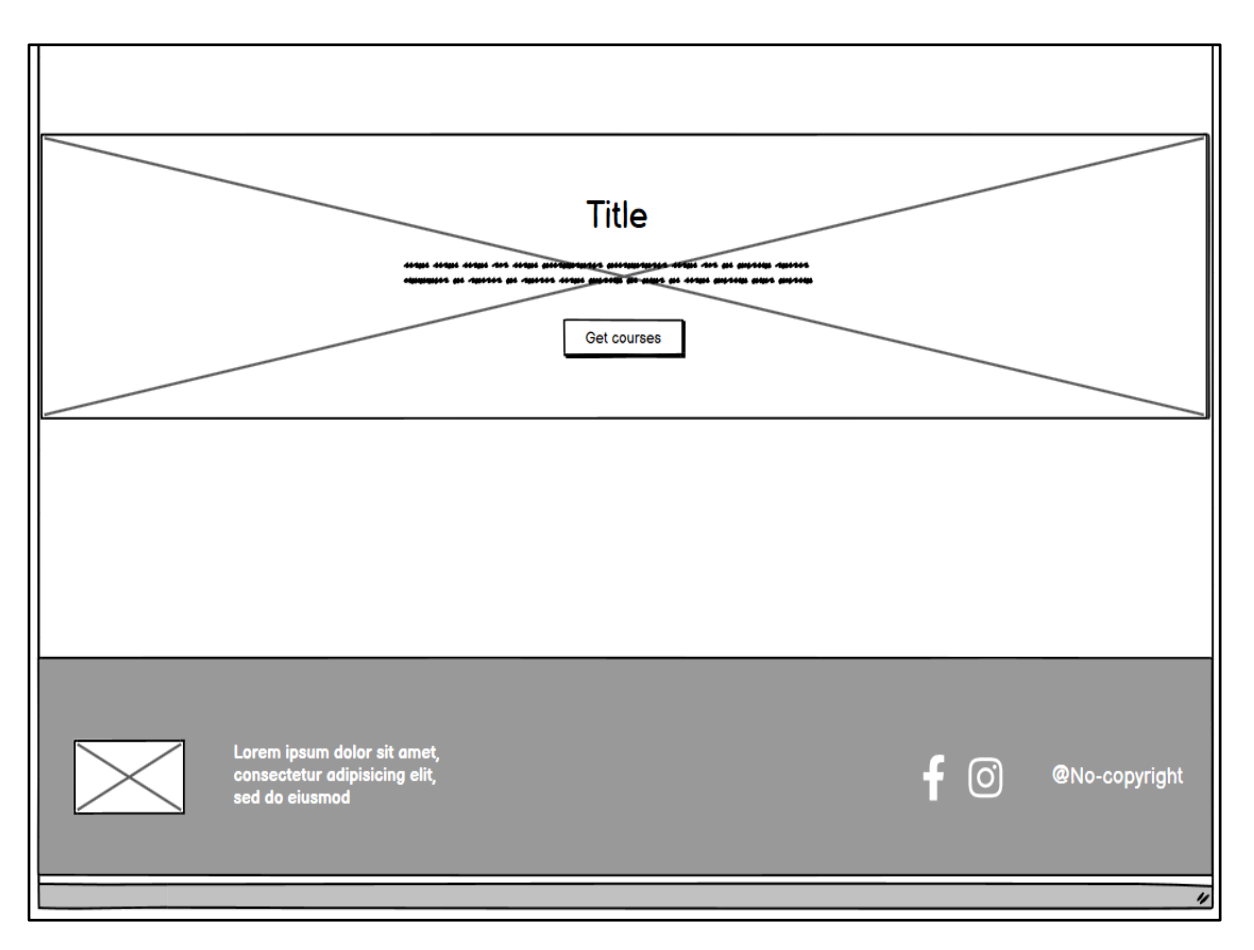

Рисунок 2.10 – Прототип банера та підвалу веб-сайту Парі-Іф

Тепер розглянемо прототип сторінки всіх тарифів та послуг (рис. 2.11). Як можна побачити на зображенні, сторінка містить заголовок та підзаголовок, дальше розміщені карточки з тарифами та послугами, вони складаються з картинки послуги на якій буде розміщена кнопка яка буде посилатись на повну інформацію про тариф чи послугу дальше йде загальна невелика інформація про курс чи послугу. Порадившись з замовниками ми дійшли до висновку використати однакові карточки і для тарифів і для послуг, це забезпечує простоту та інтуїтивне взаємодію користувача з цими послугами.

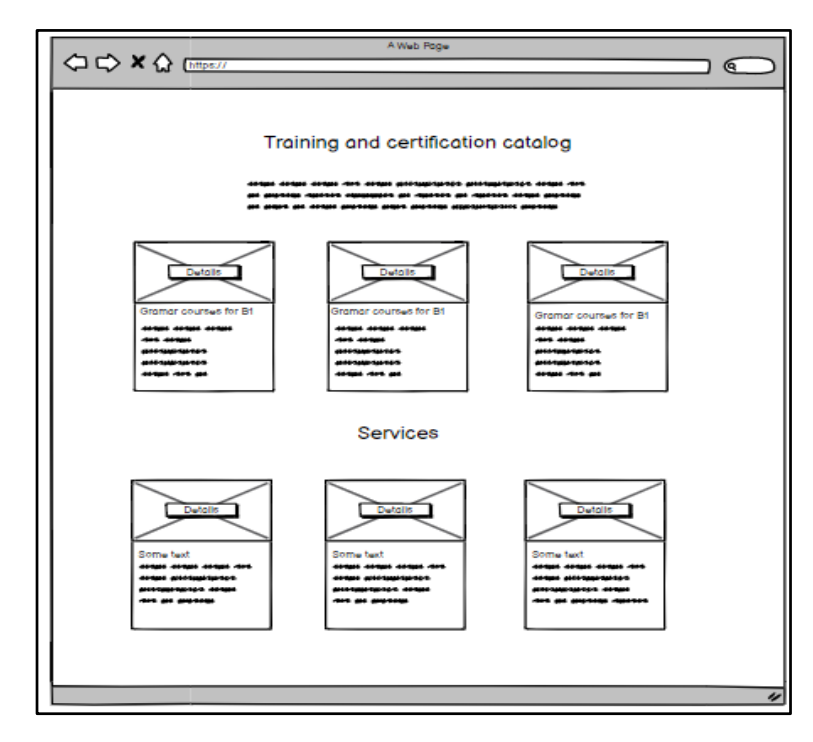

Рисунок 2.11 – Варфрейм сторінки тарифів та послуг веб-сайту Парі-Іф

А так виглядають самі сторінки конкретних тарифів та послуг (рис. 2.12). На початку сторінки нас зустрічає заголовок з картинкою на задньому фоні, далі в нас йде підзаголовок курсу або послуги, інформація про нього а також тематична фотографія, а в самому кінці нас зустрічає велика кнопка "Приєднатися" де користувачі можуть зв'язатися з компанією та записатися на курси або замовити послуги які вони надають.

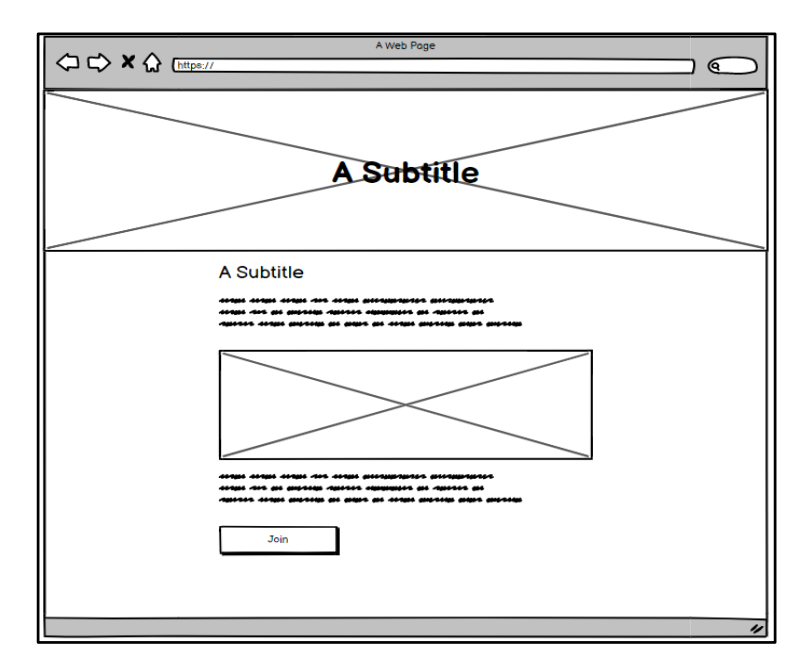

Рисунок 2.12 – Прототип сторінки тарифів та послуг на сайті Парі-Іф

На рисунку 2.13 зображена стоірнка всіх новин, такою ж самою буде і сторінка всіх подій. На сторінці розміщений заголовок з картинкою на задньому фоні, наступним йдуть карточки з фотографією новини чи події а також стиснута інформація і дата коли подія чи новина відбулась, з лівої сторони є посилання на повну інформацію новини чи події. Звісно ж карточки в нас було безліч варіантів прототипів карточок але замовники зупинились саме на карточці яка зображена на рисунку 2.13, все було узгоджені і було прийнято рішення використати саме її. Для майбутніх користувачів буде зручно та зрозуміло відрізняти карточки на головній сторінці, сторінці з тарифами та послугами і сторінках новин та подій. Вони будуть розуміти що потрапили іменно в розділи про діяльність компанії тобто новини та події. Також на рисунку 2.14 ви можете побачити сторінки з повною інформацією новини або події.

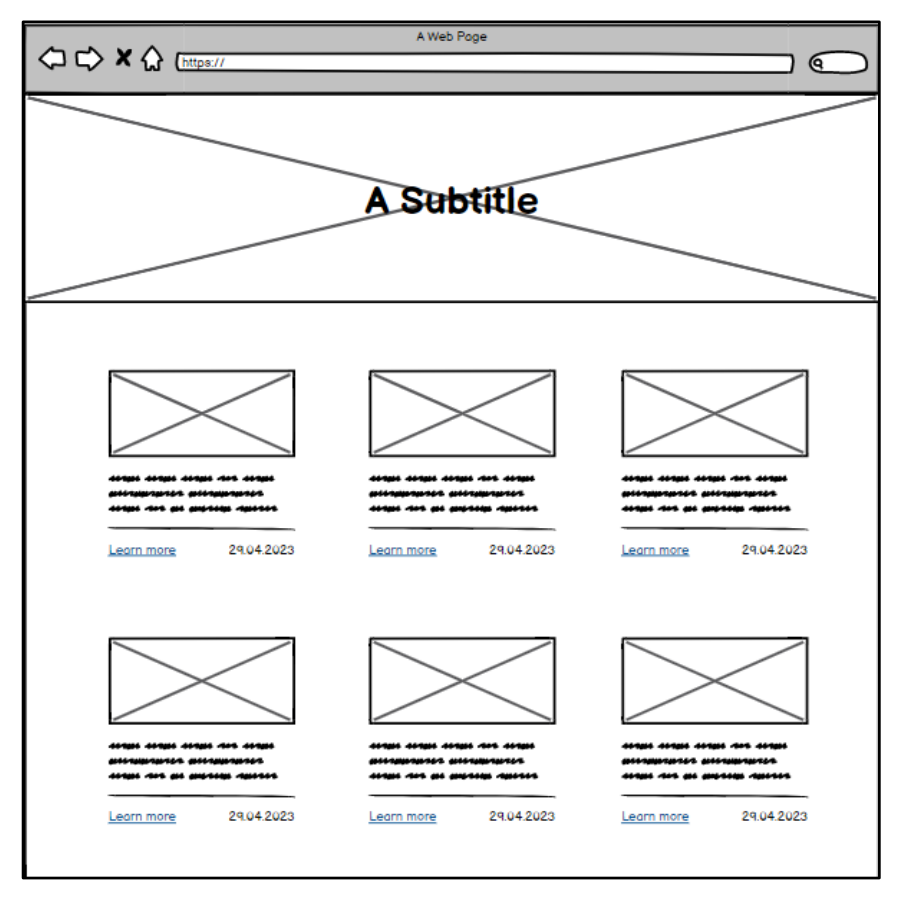

Рисунок 2.13 – Варфрейм сторінки з новинами та подіями

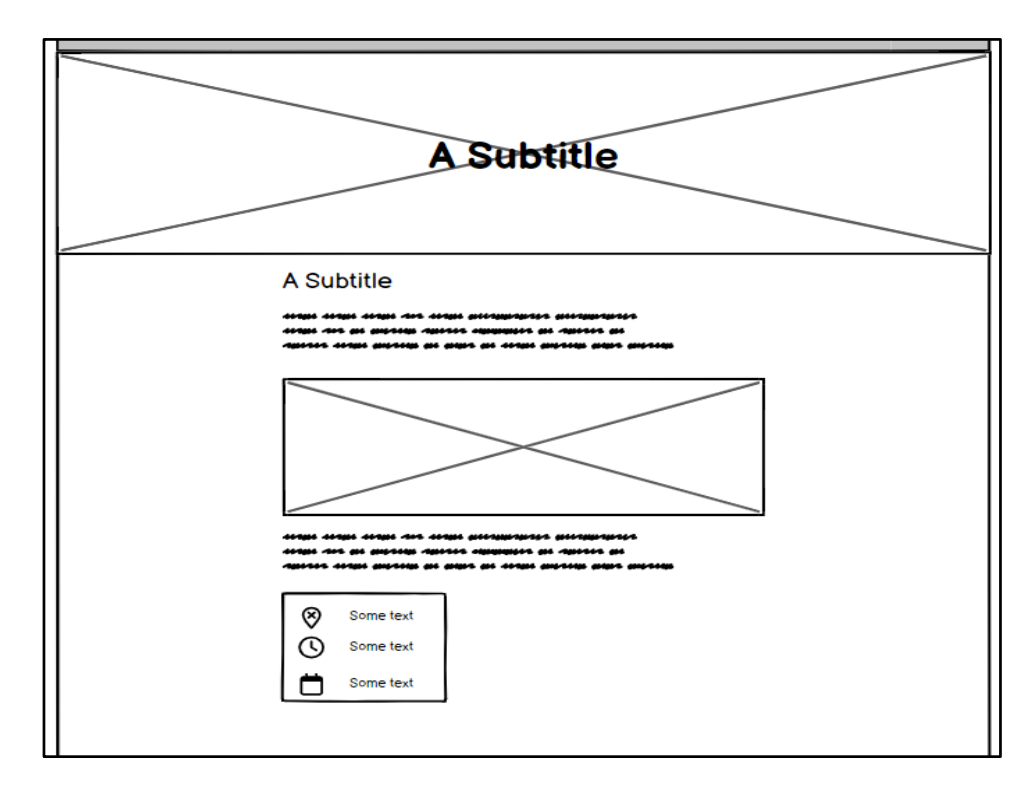

Рисунок 2.14 – Прототип сторінки новин та подій

### **2.3 Розробка дизайну веб-сайту**

Розробка дизайну - це процес, який додає життя та перетворює ідеї у візуальні шедеври. Він поєднує технологію, креативність та сприйняття естетики для створення вражаючих та зручних продуктів. Розробка дизайну передбачає вивчення цілей та потреб користувачів, аналіз ринку, а також враховує вимоги функціональності та бренду. У цьому процесі готовий прототип виступає як важлива точка відліку. Він дозволяє нам бачити, як продукт вже функціонує та яким чином його можна поліпшити, оптимізувати та зробити привабливим. Готовий прототип створює базову структуру та функціональність продукту, а завдяки розробці дизайну, ми можемо надати йому той фінальний штрих, який зробить його неперевершеним. Під час розробки дизайну ми враховуємо потреби користувачів, їхні очікування та вимоги до продукту.

Ми розглядаємо кожну деталь - від вибору кольорів та типографії до компонування елементів та створення інтуїтивно зрозумілого інтерфейсу. Наша мета полягає в тому, щоб створити дизайн, який буде привабливим, функціональним і незабутнім. Завдяки розробці дизайну ми можемо зробити продукт впізнаваним та конкурентоспроможним на ринку. Візуальна привабливість та інтерактивність дизайну впливають на сприйняття продукту користувачами, створюють позитивний досвід взаємодії та викликають бажання повернутися до нього.

Розробка дизайну буде відбуватись в програмному середовищі Figma. Середовище розробки Figma - це потужний інструмент, який сприяє творчому процесу створення дизайну інтерфейсу. Figma надає можливість командам дизайнерів, розробників і стейкхолдерів працювати разом у режимі реального часу, спільно вносити зміни та обговорювати дизайн-концепції. Однією з головних переваг Figma є його хмарна база, яка дозволяє доступатися до проектів з будьякого пристрою, незалежно від операційної системи. Це робить спільну роботу над проектами більш зручною та ефективною, особливо для розподілених команд або коли потрібно отримати зворотний зв'язок від замовників або клієнтів. Figma має інтуїтивний інтерфейс, який дозволяє швидко оволодіти інструментом і розпочати роботу без зайвих перешкод.

Він пропонує багатий набір функцій для створення, редагування та організації дизайну, включаючи можливість створення векторних об'єктів, застосування стилів, роботу з анімацією та прототипуванням. Figma також забезпечує спільну роботу над компонентами, що спрощує процес дизайну системи та забезпечує її консистентність. Крім того, він підтримує зовнішні плагіни та інтеграції з іншими інструментами, що робить його більш гнучким і адаптованим до потреб конкретної команди.

Перед розробкою дизайну я провів дослідження над вибором кольорової палітри. Кольорова палітра веб-дизайну є одним з важливих елементів, який впливає на візуальний досвід користувача і створює атмосферу сайту. Розглянемо основні типи кольорових схем та методи їх підбору. Вплив кольорів на досвід користувача: Кольори впливають на емоційний стан, сприйняття та поведінку користувачів. Правильно підібрана кольорова палітра може підкреслити бренд, забезпечити легкість сприйняття і поліпшити загальний враження від сайту. Наприклад, яскраві та насичені кольори можуть привернути увагу, тоді як нейтральні та пастельні кольори можуть створити відчуття спокою і гармонії.

Основні типи кольорових схем:

1. Монохромна схема: Використовується один колір з різними відтінками і насиченістю. Наприклад, використання відтінків сірого від світлого до темного. Ця схема проста в підборі і створює враження стильності і елегантності.

2. Контрастна схема: Використовується комбінація кольорів, які знаходяться на протилежних полюсах колірного колеса. Наприклад, синій та жовтий. Ця схема створює велику контрастність і вражаючі візуальні ефекти, привертаючи увагу користувача.

3. Комплементарна схема: Використовується комбінація кольорів, які знаходяться навпроти один одного на колірному колесі. Наприклад, червоний та зелений. Ця схема також створює контраст, але більш збалансований і гармонійний вигляд.

4. Тріадна схема: Використовується комбінація трьох кольорів, які знаходяться на рівних відстанях один від одного на колірному колесі. Наприклад, червоний, жовтий та синій. Ця схема створює яскравий і енергійний вигляд.

5. Класичні приклади кольорових схем: Схема "Мінімалістична чорнобіла": Використовується лише чорний і білий колір. Ця схема створює враження чистоти, простоти та елегантності.

6. Схема "Пастельні тона": Використовуються ніжні пастельні кольори, такі як блідий рожевий, блакитний або лавандовий. Ця схема створює відчуття легкості, спокою та ніжності.

7. Схема "Вибух кольорів": Використовуються яскраві насичені кольори, які привертають увагу. Ця схема створює враження енергії, веселощів та жвавості.

Підбір кольорової палітри для дизайну сайту має великий вплив на досвід користувача. Вибір правильної кольорової схеми допомагає створити бажану атмосферу, передати бренд та поліпшити загальний враження від сайту. Використання різних типів кольорових схем, таких як монохромна, контрастна, комплементарна і триадна, дозволяє створювати різноманітні візуальні ефекти. Класичні приклади кольорових схем, такі як "Мінімалістична чорно-біла", "Пастельні тона" і "Вибух кольорів", надаються для ілюстрації різноманітності підходів до підбору кольорів веб-дизайну.

1. Важливість кольору в ергономіці сайту: Колір на веб-сайтах має велике значення для його ергономіки та створення акцентів. Виведення акцентів допомагає привернути увагу користувачів до важливих елементів та навігації сайту, покращуючи їх взаємодію та використання.

2. Кольорові акценти: Використання яскравих та насичених кольорів для акцентів допомагає виділити кнопки, посилання, важливу інформацію або функціональні елементи на сайті. Наприклад, використання червоного кольору для кнопки "Купити" на інтернет-магазині або виділення навігаційного посилання іншим кольором.

3. Кольорова схема та контрастність: Вибір правильної кольорової схеми та контрастності допомагає поліпшити читабельність та сприйняття контенту на сайті. Наприклад, використання темного фону зі світлим текстом або навпаки, яскравий фон з темним текстом. Контрастність допомагає забезпечити чіткість і виділення важливої інформації.

4. Психологічний вплив кольорів: Кожен колір має психологічний вплив на користувачів. Наприклад, червоний колір може створювати відчуття терміновості або енергії, синій - спокою або надійності, зелений - природи або свіжості. Використання цих психологічних асоціацій допомагає передати брендові значення та створити певний настрій на сайті. Кольорові асоціації: Кольори можуть створювати асоціації з різними поняттями або емоціями. Наприклад, використання помаранчевого кольору на сайті з фітнес-тематикою може асоціюватися з енергією та здоров'ям [8].

Врахування таких асоціацій допомагає створити зв'язок між кольором та контентом сайту. Важливо збалансувати використання кольорів на сайті, забезпечуючи чіткість, читабельність та зручність для користувачів. Правильне виведення акцентів допомагає спрямувати увагу користувачів на важливі елементи, покращуючи їх взаємодію з сайтом. Вибрані кольори В якості кольорової схеми була вибрана "Тріада". Вона використовує комбінацію трьох кольорів, які розташовані на рівних відстанях один від одного на колірному колесі. Ця схема надає можливість створити яскравий і жвавий вигляд для дизайну. У кольоровій схемі "Тріада" використовуються три кольори, які утворюють трикутник на

колірному колесі. Наприклад, можуть використовуватися червоний, жовтий і синій або жовтий, зелений і фіолетовий. Ці кольори мають високий контраст і взаємодіють один з одним, створюючи враження яскравості та енергії. Кольорова схема "Тріада" використовує комбінацію трьох кольорів, які розташовані на рівних відстанях один від одного на колірному колесі. Ця схема надає можливість створити яскравий і жвавий вигляд для дизайну. У кольоровій схемі "Тріада" використовуються три кольори, які утворюють трикутник на колірному колесі. Наприклад, можуть використовуватися червоний, жовтий і синій або жовтий, зелений і фіолетовий. Ці кольори мають високий контраст і взаємодіють один з одним, створюючи враження яскравості та енергії. Переваги використання кольорової схеми "Тріада" включають:

1. Жвавість і динаміку: Комбінація трьох яскравих кольорів створює вигляд, що привертає увагу та надає веб-сайту енергійний характер.

2. Гармонія і баланс: Кольори у кольоровій схемі "Тріада" знаходяться на рівних відстанях один від одного на колірному колесі, що створює гармонійну та збалансовану композицію.

3. Кольорові варіації: Використання трьох кольорів у кольоровій схемі "Тріада" надає можливість створити різноманітні варіації дизайну, використовуючи ці кольори для різних елементів на сайті.[9]

В якості головного акцентного кольору був обраний мягкий червоний колір із hex-кодом #C92A36 (рис. 2.15).

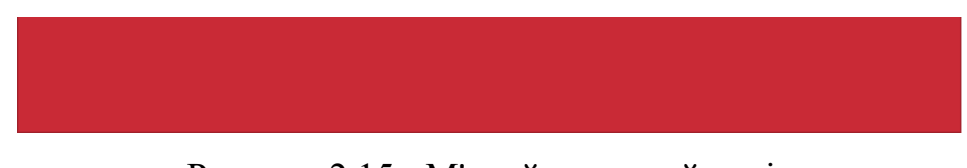

Рисунок 2.15 - М'який червоний колір

Це класичний колір для підведення акцентних сторін дизайну, формування уваги користувача на тих деталях на яких планувалось при проектуванні. М'якість кольору пояснюється кольоровою схемою, адже в "тріаді" крім основного контрастного кольору повинен існувати ще один, для другорядних елементів, важливість яких також повинна бути підкреслинна. Тому нам не можна стягувати

весь акцент тільки на головний контрастний колір, проте треба і збалансувати його як найбільш "Важливим" у функціональності. Другим кольором йде синій (hex код #2E3191) (рис.2.16).

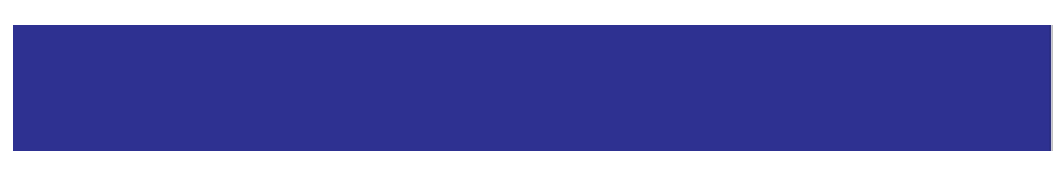

Рисунок 2.16 – Синій колір

Цей колір більш тьмяний, і виступає в якості фона для другорядних елементів дизайну. У кольоровій схемі "Тріада" середній колір використовується для забезпечення балансу між контрастними головними кольорами і фоновим кольором. Середній колір використовується для створення плавного переходу між цими кольорами і забезпечення їх гармонійного поєднання. Основна мета використання середнього кольору в тріаді полягає в тому, щоб уникнути надмірного контрасту і втрати збалансованості в дизайні. Цей колір буде виконувати функцію згладжування контрасту і створення гармонійного зв'язку між головними кольорами та фоном. Загалом, середній колір у тріадний кольоровій схемі допомагає створити збалансований і привабливий дизайн, де контрастні кольори гармонійно співіснують і не конфліктують один з одним. Фоновим кольором було обрано білий (hex код #2E3191) (рис.2.17).

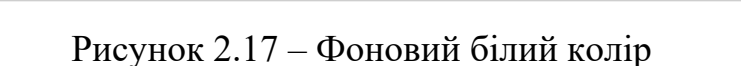

Використання білого фонового кольору має кілька переваг і вважається класичним вибором в дизайні сайту. Ось деякі з них:

1. Чистота і простота: Білий колір асоціюється з чистотою, свіжістю і простотою. Використання білого фону допомагає створити відчуття простору та легкості на сайті. Він підкреслює контент і дозволяє йому виділятися.

2. Висока читабельність: Темний текст на білому фоні забезпечує високу читабельність і зручність для користувачів. Білий фон створює контраст з текстом, що робить його легким для сприйняття.

3. Універсальність: Білий колір є універсальним і підходить для будь-якого типу контенту або стилю. Він може служити основою для різних елементів дизайну та кольорових акцентів, таких як заголовки, кнопки або ілюстрації. Стильний і елегантний вигляд:

4. Білий фон надає сайту стильний і сучасний вигляд. Він часто асоціюється з мінімалістичним дизайном та елегантністю. Білий колір може створювати відчуття преміум-якості та професіоналізму. Візуальний простір:

5. Білий фон дозволяє створити візуальний простір і зосередити увагу на контенті. Він робить сайт більш привабливим та зручним для користувачів, надаючи відпочинок для очей [10].

Визначившись з палітрою кольорів можна починати саму розробку дизайну веб-сайту Парі-Іф. Як можна побачити на рисунку 2.18, в нас вже є готовий фрагмент дизайну головної сторінки, виконаний в характерній кольоровій палітрі. На фрагменті зображено хедер з логотипом, навігаційним меню, іконками соцмереж та кнопкою переключення мови. Разом з замовниками ми вирішили особливо виділити кнопку "Тарифи", щоб користувач одразу звернув увагу на неї. Далі можна побачити великий слайдер який буде автоматично переключатись між слайдами, а також поверх слайдера розміщений закликаючий текст та кнопка яка посилається на тарифи і послуги, це зроблено для того щоб спонукати користувача до придбання послуг компанії [11].

Також одразу після слайдера в нас йде блок "Про нас", з короткою інформацією про компанію та їхню команду, слідом після тексту розміщений ще один слайдер з фотографіями самої команди. Це хороше рішення в тому плані що майбутні користувачі одразу коли заходять на веб-сайт можуть побачити основну інформацію про компанію, користувачі одразу розуміють з ким мають справу.

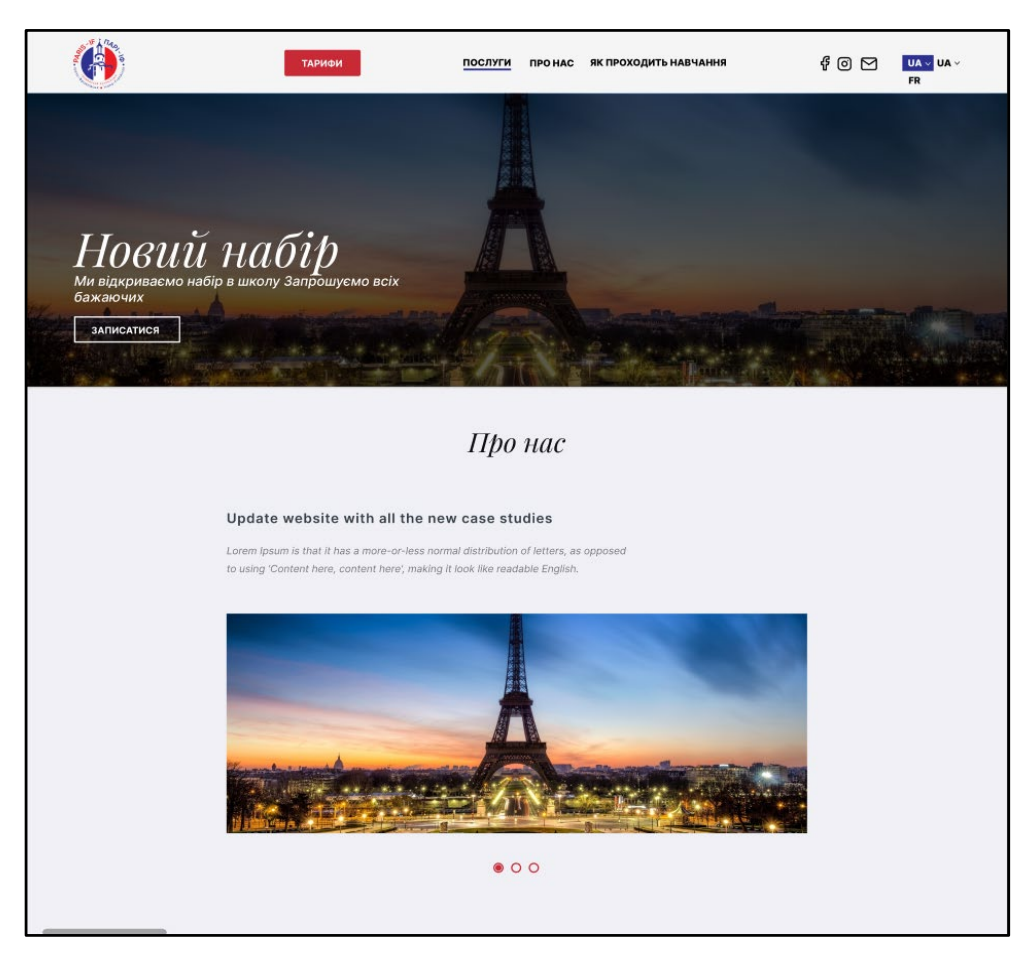

Рисунок 2.18 – Фрагмент дизайну головної сторінки

Наступні два фрагменти головної сторінки які я хочу продемонструвати це блок "Події" та блок "Новини" (рис 2.19).

Блок "Події" містить характерний заговок, по якому одразу користувач може ідентифікувати для себе про що саме даний блок. На ньому розміщені три останні актуальні події, як можна побачити на зображенні вони реалізовані в формі карток з фотографіями коротким описом та посиланням на сторінку повної інформації про подію [12].

Блок "Новини" виконаний в красивій кольоровій палітрі, одразу кидається в очі, це зроблено спеціально для того щоб користувач був зацікавлений в новинах фірми, та міг зручно їх моніторити. Перша велика червона картка це остання актуальна новина команди, інші дві картки це менш актуальні новини. Під карточками з новинами розміщена кнопка яку важко не помітити через її красивий червоний колір, дана кнопка посилається на сторінку з всіма новинами.

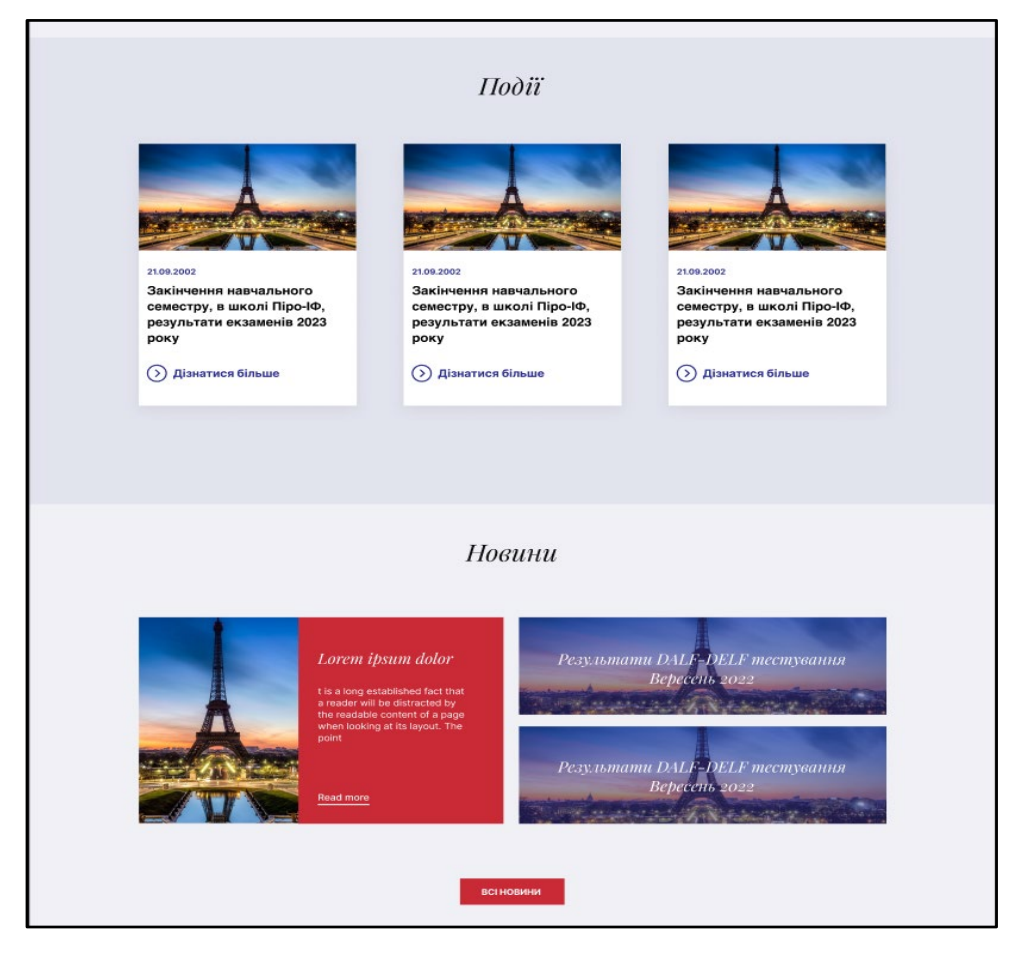

Рисунок 2.19 – Дизайн блоків "Події" та "Новини" на сторінці

На рисунку 2.20 зображено наступні фрагменти головної сторінки а саме блок "Послуги", та блок "Як проходить навчання".

Блок "Послуги" виконаний в тому ж стилі що і блок "Події", це забезпечить простоту та швидше завантаження сторінки, єдиною відмінністю між ними буде так це наповненість. Під карточками характерна кнопка яка посилається на сторінку всіх послуг [13].

Блок "Як проходить навчання" виконаний в фірмовому стилі, там вказана вся важлива інформація про проходження навчання в компанії, користувачі можуть дізнатись важливу для них інформацію. На карточках в лівому верхньому куті розміщений маленький прапор франції, що додає краси дизайну карток, і якщо придивитись, на задньому фоні карток є нумерація яка теж додає свій шарм в дизайн даного блоку. Це було хорошим дизайнерським рішенням, яке одразу ж сподобалось клієнтам.

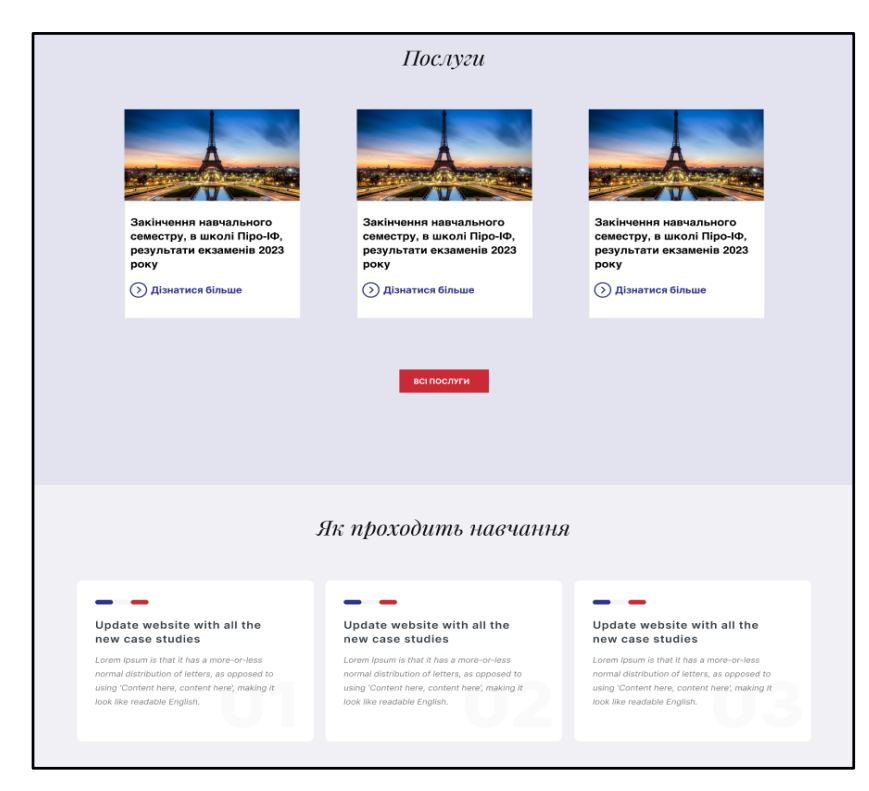

Рисунок 2.20 – Дизайн блоків "Послуги" та "Як проходить навчання"

На рисунку 2.21 зображено останній фрагмент головної сторінки з нашим банером та підвалом сайту. Банер втконаний в червоному кольорі та з затемненням що б на фоні картинки було чітко видно прозору кнопку. Після банера в нас йде велика svg картинка, вона гарно розбавляє дизайн та грамотно виділяє наш підвал сайту. Сам підвал виконаний теж в червоному кольорі, одразу кидається в очі його простота та мобільність.

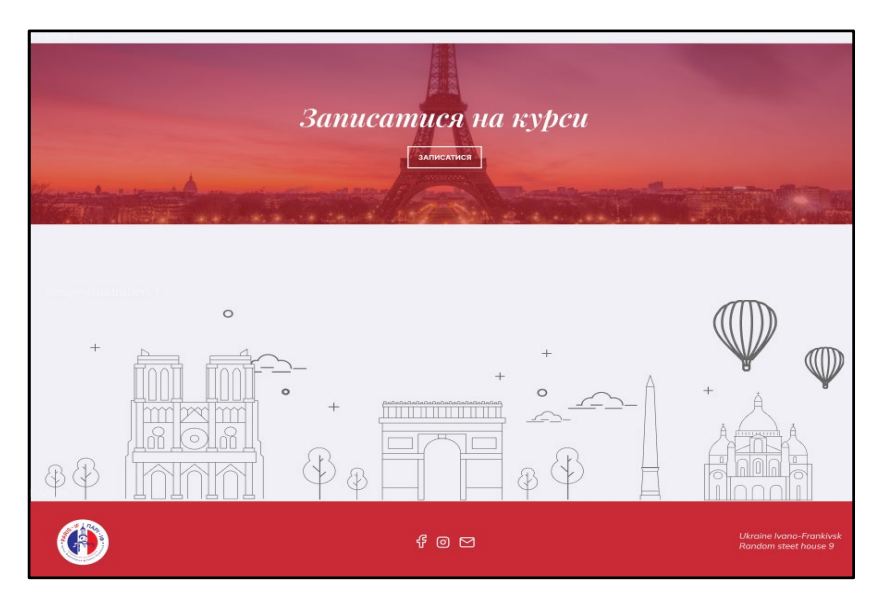

Рисунок 2.21 – Дизайн банера та підвалу сайта

Тепер перейдемо до дизайну сторінки всіх тарифів та послуг (рис. 2.22). На початку нас зустрічає заголовок та короткий слоган, звісно наповнення на сайті буде змінюватись замовниками. Як бачите карточки вийшли сучасні та красиві, на карточках написана мінімальна інформація про тарифи чи послуги. Відмінним є те що хоч карточки однакові але їх відрізняє різне затемнення фотографій, на тарифах воно світло червоне а на послугах синє. Це дозволить користувачам легко відрізнити їх та легко з ними взаємодіяти.

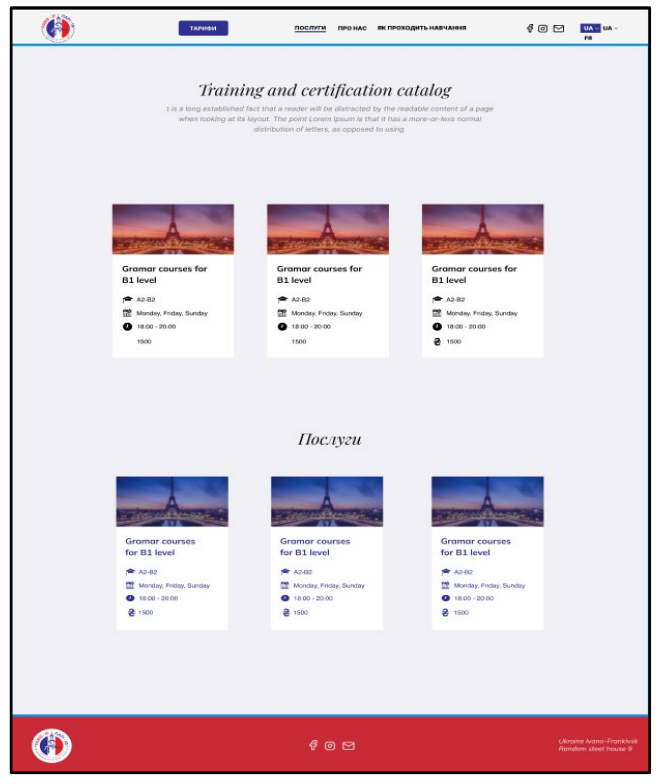

Рисунок 2.22 – Дизайн сторінки з усіма тарифами та послугами

А ось так виглядає сторінка конкретного тарифу чи послуг (рис.2.23). На сторінках вказана основна інформація про курс чи послугу, та відповідні кнопки для приєднання, в подальшій розробці будуть використані анімації та ефекти для кращої візуалізації та динаміки веб-сайту, для більш кращого сприйняття майбутніми користувачами та приємної взаємодії з веб-ресурсом. Ще хочу відмітити простоту даної сторінки, без лишніх деталей та без лишнього навантаження, тільки основна інформація.

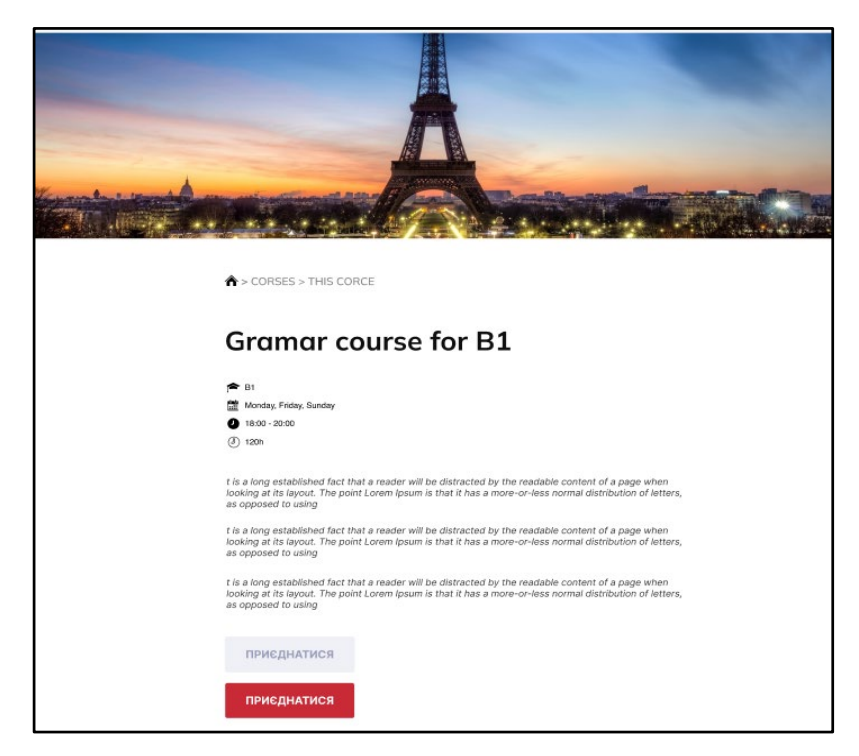

Рисунок 2.23 – Дизайн головної сторінки тарифів та послуг

А на рисунку 2.24 і рисунку 2.25 ви можете побачити дизайн сторінки всіх новин та конкретно однієї новини. Карточки оформлені в сучасному мінімалістичному стилі, також на сторінках присутні так звані "хлібні крихти", вони допомагають користувачам здійснювати легку та зрозумілу навігацію.

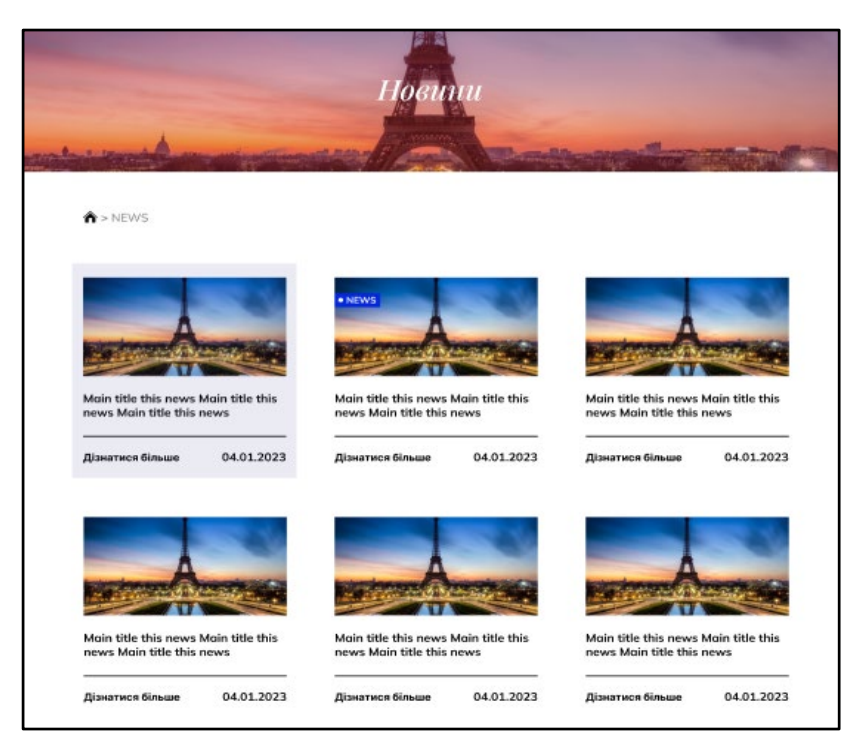

Рисунок 2.24 – Дизайн сторінки з усіма новинами

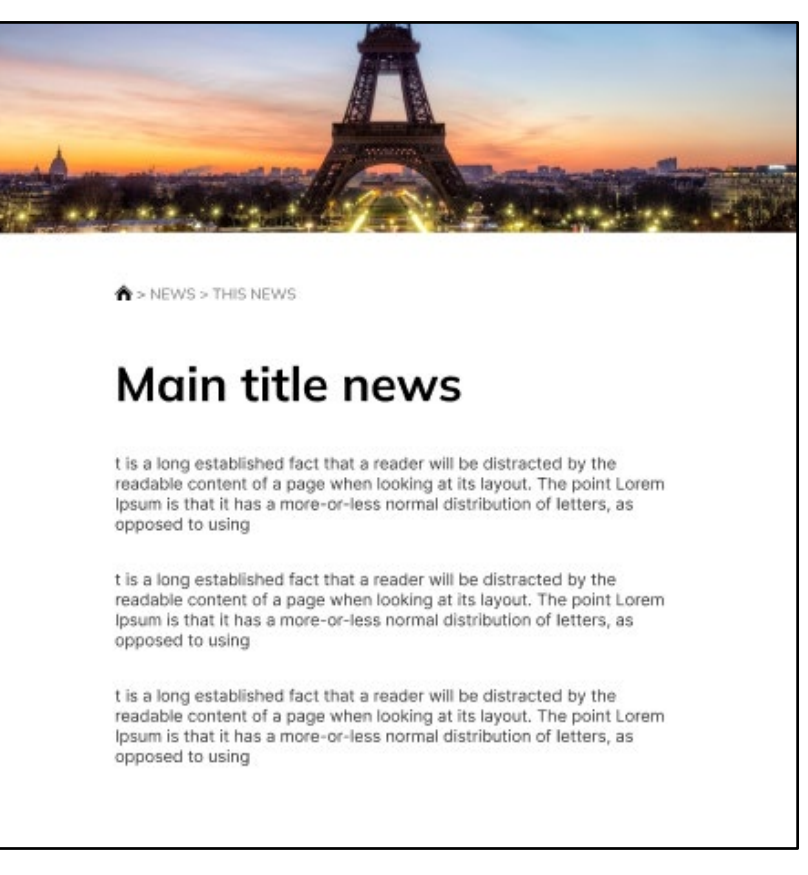

Рисунок 2.25 – Дизайн головної сторінки новин

На рисунку 2.26 і рисунку 2.27 можна побачити сторінку подій та сторінку однієї події.

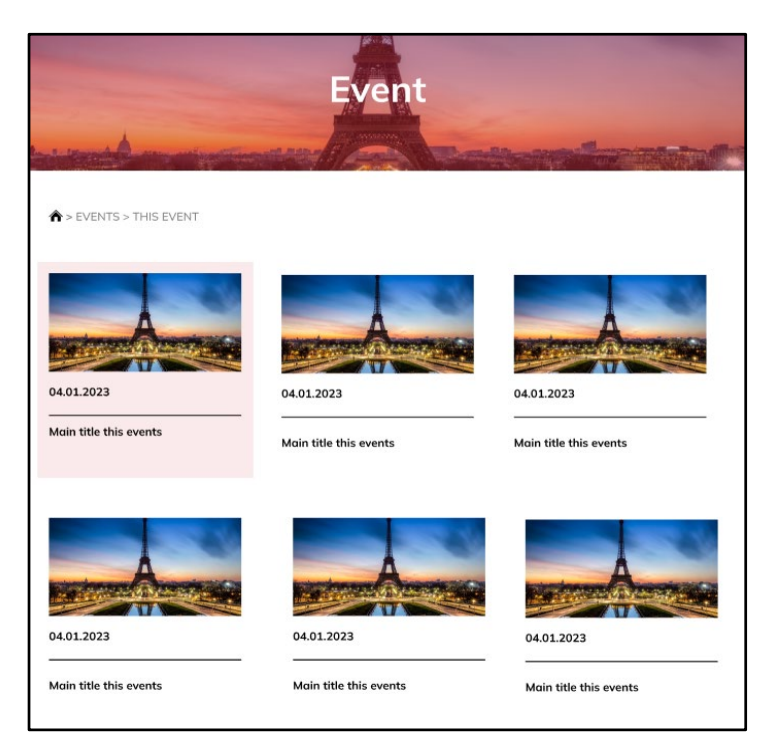

Рисунок 2.26 - Дизайн сторінки з усіма подіями

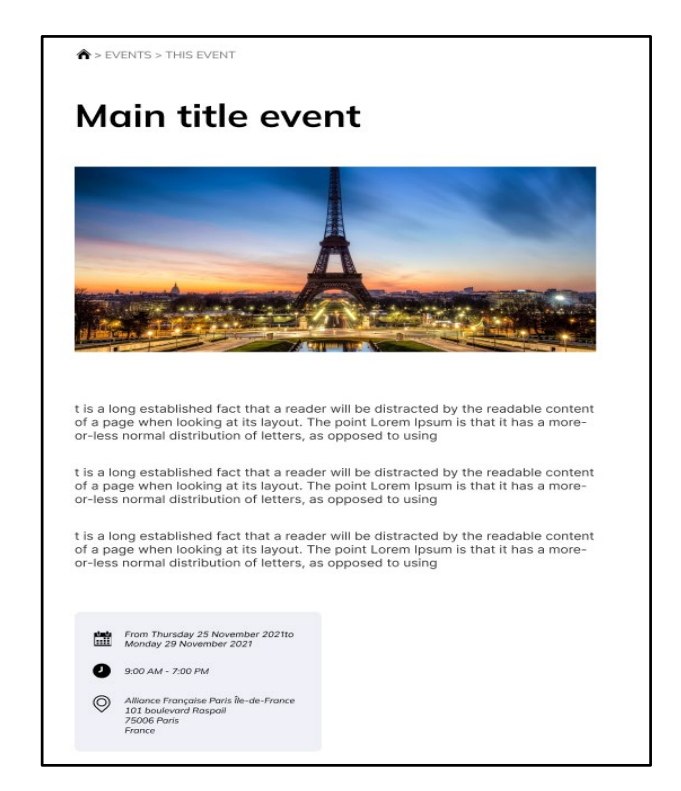

Рисунок 2.27 – Дизайн головної сторінки подій

### **Висновки до розділу 2**

Результатом розділом є написання та складання невід'ємної частини без якої розробку було б неможливо почати. А саме складання User story для кращого розуміння що потрібно розробляти та в якому напрямку рухатись. Наступним етапом стала розробка прототипу веб-сайту, для полегшення проектування дизайну. І саме головне без чого розробка б не починалась, це дизайн веб-сайту, який був успішно розроблений та затверджений замовниками.

### <span id="page-52-0"></span>**РОЗДІЛ 3. РЕАЛІЗАЦІЯ СТРУКТУРИ ТА ФУНКЦІОНАЛУ ВЕБ САЙТУ**

#### **3.1 Розробка веб-сайту**

Розробка веб-сайтів - це процес створення та побудови інтерактивних та доступних веб-сторінок, які можуть бути відображені у браузері користувача. Вебсайти використовуються для різних цілей: представлення компанії, надання інформації, забезпечення електронної комерції, спілкування, та багато іншого.

Розробка веб-сайту вимагає поєднання декількох ключових елементів, включаючи мови програмування, такі як HTML, CSS та JavaScript, а також інші технології та інструменти. HTML використовується для створення структури вебсторінок, CSS - для оформлення та стилізації, а JavaScript - для реалізації динамічної та інтерактивної функціональності. Крім використання цих технологій, для зручності я буду використовувати BEM методологію та препроцесор scss [5].

BEM (Block, Element, Modifier) - це методологія організації та неймінгу CSSкласів, що використовується для створення структурованого та повторно використовуваного коду. BEM спрямований на полегшення розробки, підтримку та розширення веб-інтерфейсів.

SCSS (Sass CSS)  $\epsilon$  розширенням для мови CSS, яке додає кілька корисних функцій та можливостей до звичайного CSS. SCSS є одним з препроцесорів CSS, що дозволяє використовувати змінні, вкладені селектори, міксіни, імпорт та багато іншого, що полегшує розробку та підтримку стилів.

Основна перевага використання SCSS полягає в його зручності та ефективності. За допомогою змінних в SCSS можна визначати значення, які використовуються багаторазово, такі як кольори, шрифти або розміри. Це дозволяє легко змінювати ці значення в одному місці, що спрощує підтримку та модифікацію стилів.

Ще однією корисною можливістю SCSS є вкладені селектори. Вони дозволяють групувати стилі для елементів, що знаходяться всередині інших елементів. Це полегшує структурування та організацію CSS-коду, особливо для

складних проектів з великою кількістю вкладених елементів [14].

Для розробки веб-сайту я буду використовувати програмне середовище Visual Studio Code. Visual Studio Code (VS Code) - це безкоштовний та відкритий текстовий редактор, розроблений компанією Microsoft. Він є одним з найпопулярніших редакторів для розробки програмного забезпечення. VS Code надає розширені можливості для програмістів та веб-розробників. Він підтримує багато мов програмування, включаючи JavaScript, HTML, CSS, Python, Java, C++ та багато інших. За допомогою вбудованого механізму розширень, користувачі можуть розширити функціональність VS Code, додавши плагіни та розширення для роботи з конкретними умовами або інструментами [15].

Після налаштування середовища та встановлення допоміжних плагінів я почав створювати, додавати та згрупувати необхідні папки та файли, і ось що з цього вийшло (рис.3.1)

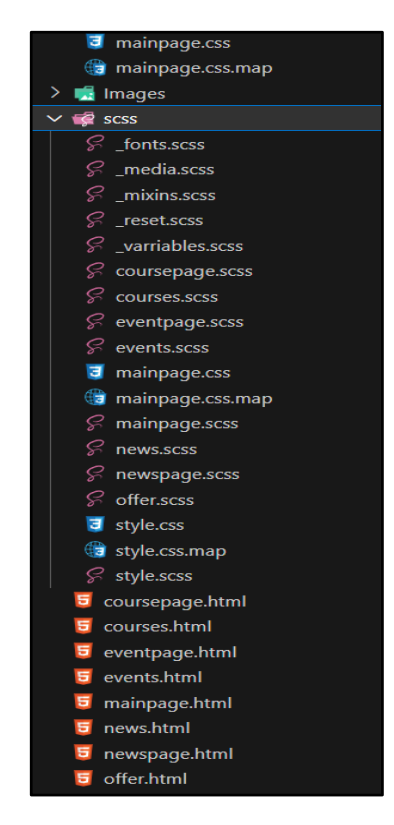

Рисунок 3.1 – Структура папок і файлів проекту

Далі я приступив до верстки клієнтської частини веб-сайту. Хочеться окремо виділити вплив hover ефектів на динамічність та красу сайту, я зібрав деякі з ефекти з проекту щоб продемонструвати їх (рис.3.2).

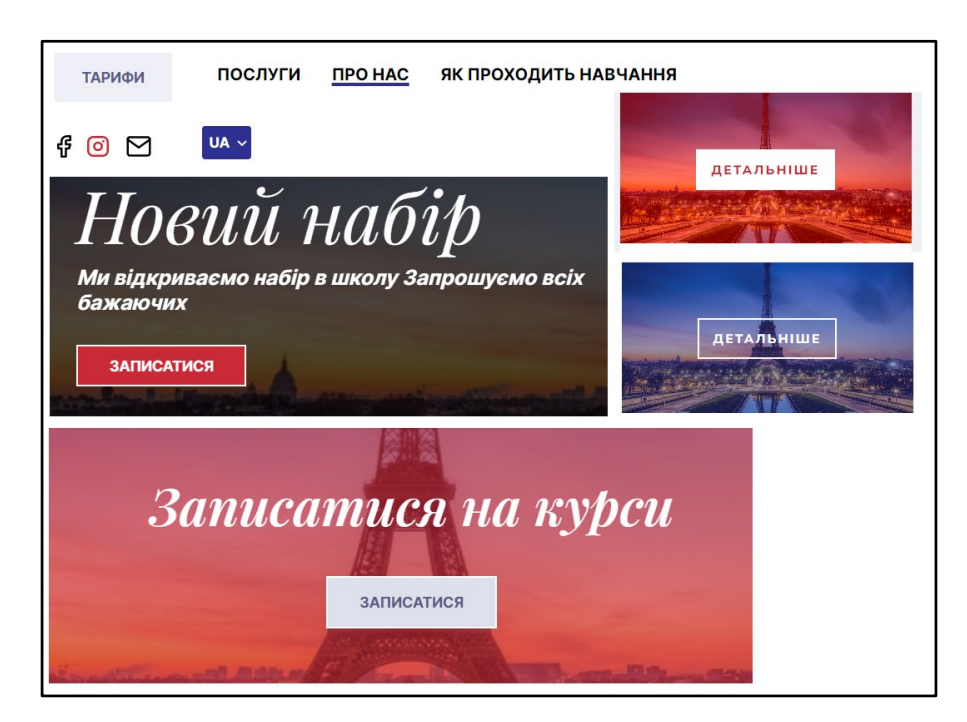

Рисунок 3.2 – Hover ефекти на веб-сайті Парі-Іф

Ще хочу продемонструвати розробку слайдера (рис. 3.3), розробляв я його на JavaScript за допомогою безкоштовної бібліотеки Swiper. Swiper.js - це безкоштовна JavaScript бібліотека для створення сучасних та інтерактивних слайдерів та каруселей на веб-сайтах. Вона надає потужні та гнучкі засоби для створення мультимедійних презентацій, галерей зображень, банерів, каруселей продуктів та багато іншого.

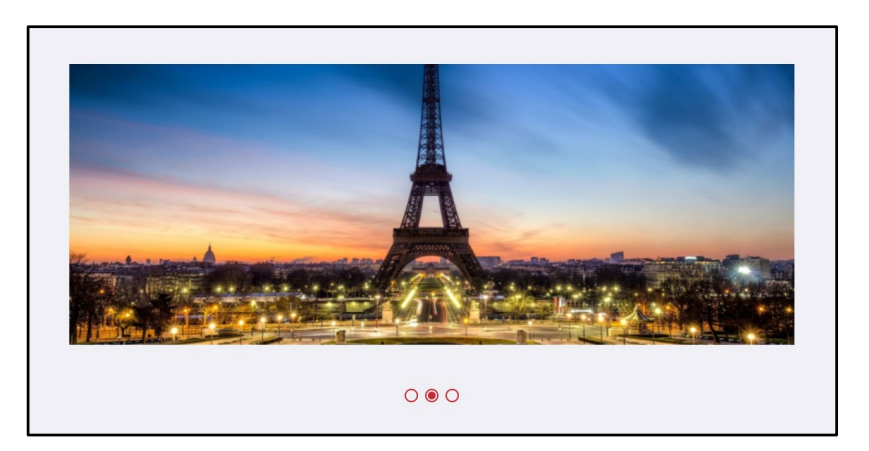

Рисунок 3.3 – Слайдер веб-сайту Парі-Іф

Код слайдера:

```
const swiper = new Swiper(".swiper", \{ speed: 1000,
 direction: "horizontal",
 autoHeight:true,
 autoplay:{
  delay:1000,
  stopOnlastStide:true,
  disableOnInteraction: false
 },
 pagination: {
  el: '.swiper-pagination',
  clickable: true,
```

```
 renderBullet: function (index, className) {
    return `<div class="circle ${className}">
             <div class="dot"></div>
         \langlediv>`;
 },
 },
});
```
Після верстки веб-сайту по макету який був створений в 2 розділі, в цьому розділі я хочу описати розробку адаптації сайту під різні платформи [16].

За допомогою команди @media screen в css ми можемо без проблем адаптовувати веб-сайти.  $@$ media screen - це тип медіа-запиту в CSS, який застосовує стилі до елементів на екрані веб-браузера. Використовуючи @media screen, ви можете налаштувати стилі, які будуть застосовуватися тільки на екранах комп'ютерів, ноутбуків, планшетів та смартфонів.

Після розробки готової клієнтської частини веб-сайту Парі-Іф, я приступив до тестування адаптованості веб-сайту. Тестування адаптації сайту - це процес перевірки, як добре веб-сайт адаптується та працює на різних пристроях та розмірах екрану[17].

На рисунках 3.4 та 3.5 ми можемо побачити хорошу адаптивність веб-сайту Парі-Іф під планшети та хороший адаптив під мобільні версії.

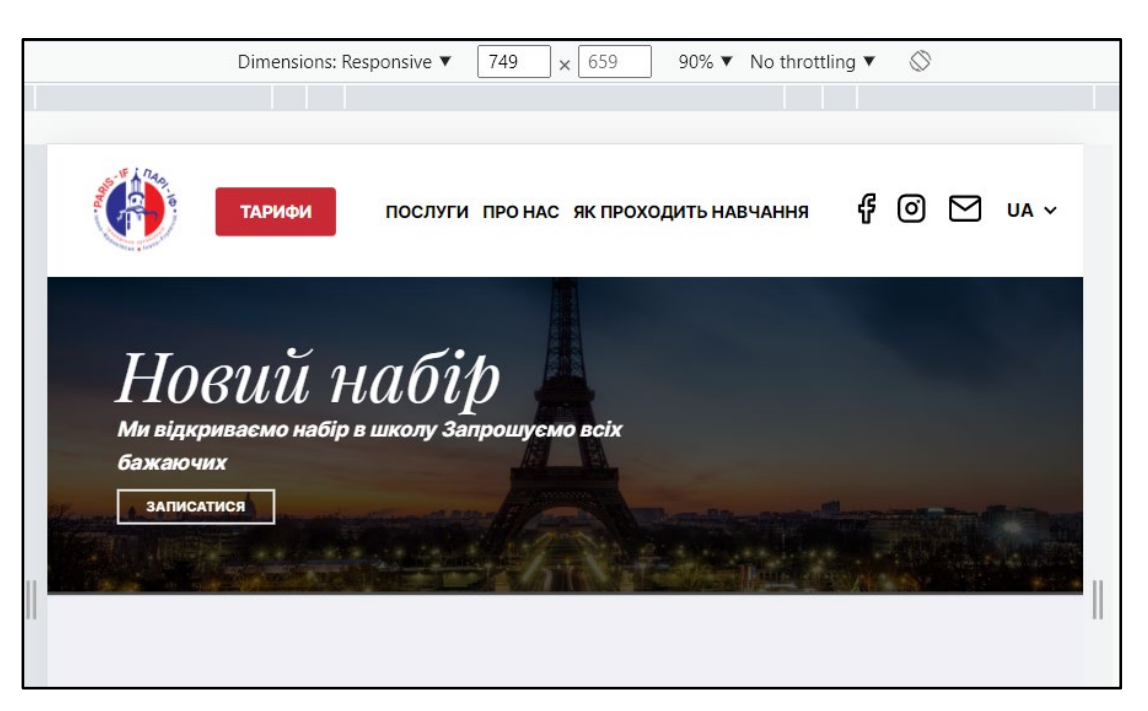

Рисунок 3.4 – Адаптація під планшети

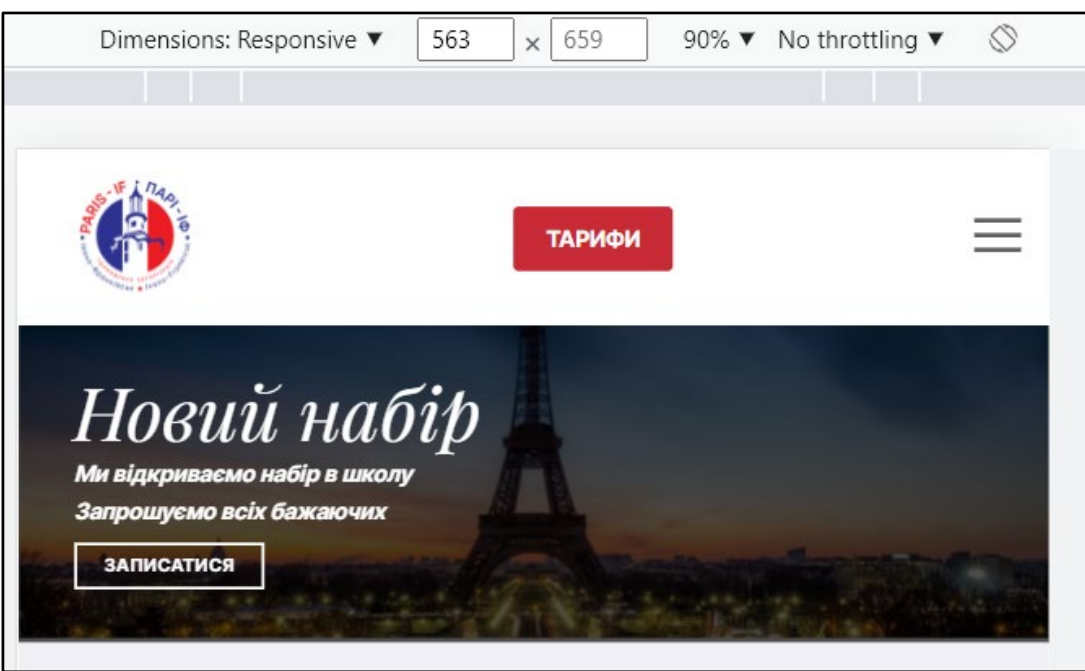

Рисунок 3.5 – Адаптація під мобільні пристрої

А зараз хочу показати гамбургер меню для мобільних версій (рис. 3.6). Воно плавно висувається з ліва на право та при натисканні на хрестик закривається. Це полегшує навігацію по сайту на мобільних пристроях. Також це хороше та популярне рішення при адаптації, та гарно знайоме користувачам [18].

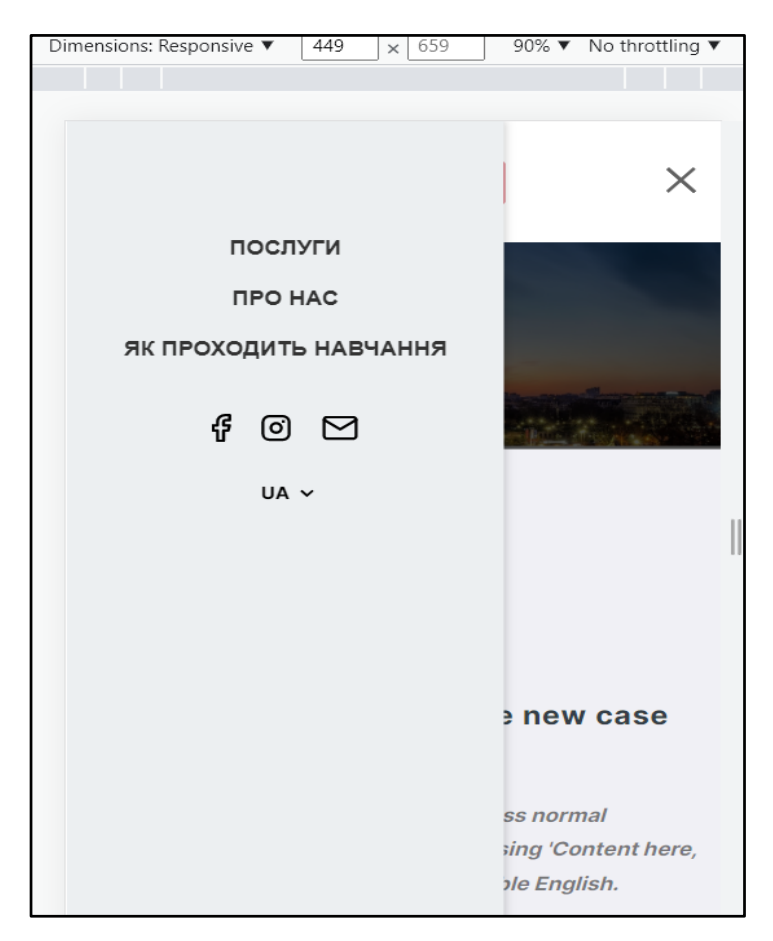

Рисунок 3.6 – Гамбургер меню веб-сайту Парі-Іф

Створити таке меню не дуже важко, за допомогою властивості  $@$ media screen при певній ширині екрану можна вилучити навігаційне меню та добавити нове, уже створене як бургер меню, і вони будуть мінятись при певні ширині екрану, це дозволяє зручніше використовувати ресурси для користувачів.[19]

Також хочу розповісти про технологію flexbox в CSS. Flexbox (Flexible Box) - це технологія веб-розмітки в CSS, яка надає гнучкість та контроль над розташуванням елементів всередині контейнера. Використовуючи властивості та значення Flexbox, можна створювати адаптивні макети без використання складних розташувань на основі таблиць або плаваючих елементів [20].

За допомогою даної технології всі блочні елементи гарно реагують на зменшення ширини екрану, і через це адаптив стає набагато гнучкішим та приємним для різних пристроїв (рис. 3.7).

На рисунках 3.7 та 3.8 видно що карточки по всьому сайті дуже добре адаптовані, багів немає, інформація добре сприймається, користувачам буде приємно та зручно користуватись ресурсом з різних пристроїв.

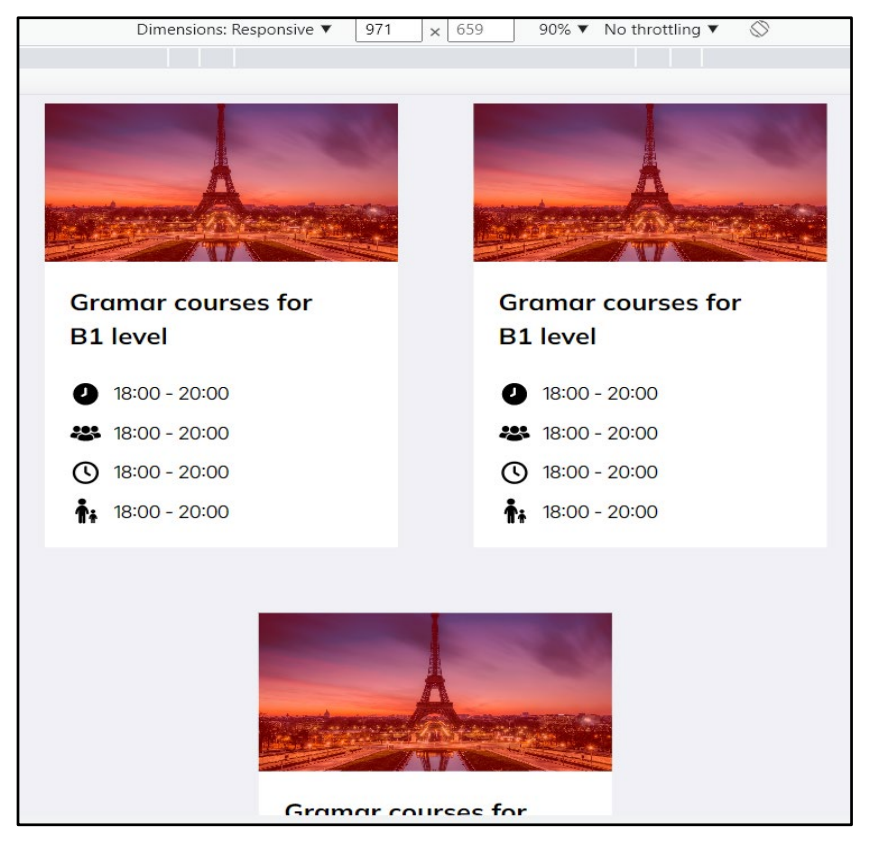

Рисунок 3.7 – Адаптив карток на сайті

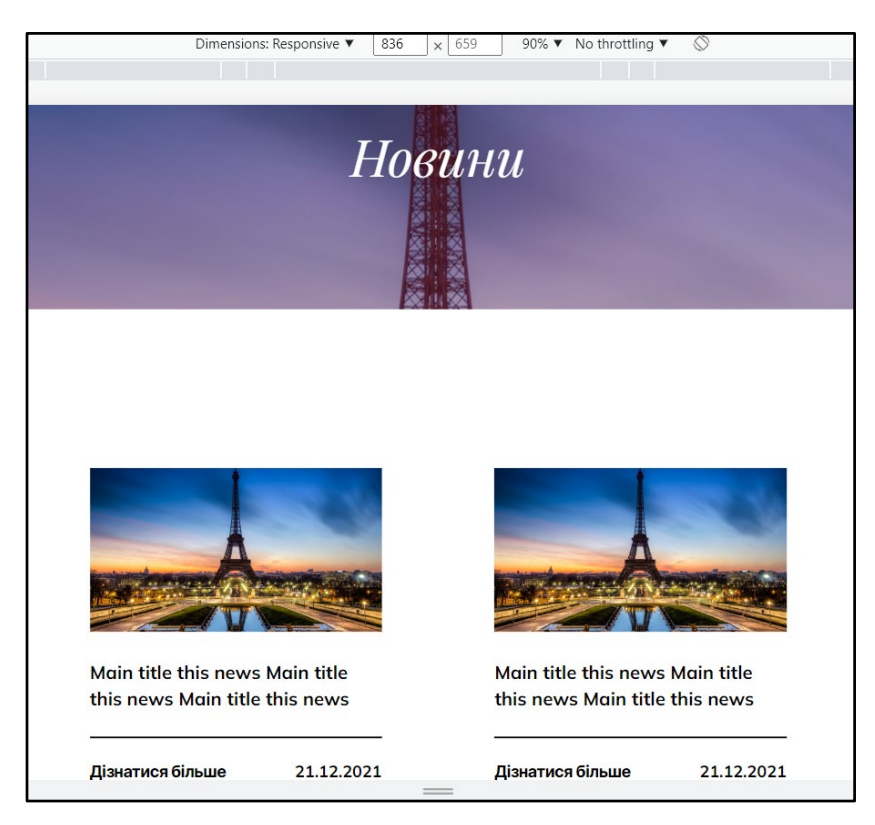

Рисунок 3.8 – Адаптація карток на веб-сайті Парі-Іф

**Висновки до розділу 3**

В даному розділі було описано процес розробки функціоналу та адаптації проекту. Процес адаптації під різні пристрої та тестування продукту. Було вказано технології за допомогою яких було створено продукт такі як CSS, HTML, JavaScript. А також основне середовище розробки, в якому була проведена розробка, адаптація та тестування.

#### **ВИСНОВКИ**

<span id="page-60-0"></span>В результаті виконання кваліфікаційної роботи створено клієнтську частину веб-сайту для бюро курсів та перекладів французької мови Парі-Іф. Створений даний веб-ресурс за допомогою таких технологій як: HTML, CSS, JavaScript, технологія FlexBox. Також були використані такі інструменти як: Balsamiq Wireframes, Figma та середовище розробки Visual Studio Code. За допомогою даного веб-сайту користувачі можуть записуватись на курси, замовляти професійні переклади з французької на українську і навпаки, переглядати новини компанії їхні успіхи та події які в них проводяться. В процесі розробки було:

- проведено аналіз переваг та недоліків уже існуючих сайтів-аналогів;

- зроблено вибір інструментів та технологій для створення веб-сайту;

- розроблено сучасний та простий для сприйняття дизайн з простим для користувачів функціоналом;

-розроблено адаптацію веб-сайту під мобільні версії;

- проведено тестування продукту;

### **СПИСОК ВИКОРИСТАНИХ ДЖЕРЕЛ**

<span id="page-61-0"></span>1. Види прототипів *evergreens.com.ua:* вебсайт. URL: [https://evergreens.com.ua/ua/articles/prototype](https://evergreens.com.ua/ua/articles/prototype-types.html)-types.html (Дата звертання "5.03.2023").

2. Що таке вайрфрейм *goldwebsolutions.com*: вебсайт. URL: [https://goldwebsolutions.com/uk/blog/shho](https://goldwebsolutions.com/uk/blog/shho-take-vajrfrejm-wireframe-ta-dlya-chogo-vin-potriben-u-protsesi-rozrobki-sajtu-chi-dodatku/)-take-vajrfrejm-wireframe-ta-dlya-chogovin-potriben-u-protsesi-rozrobki-sajtu-chi-[dodatku/](https://goldwebsolutions.com/uk/blog/shho-take-vajrfrejm-wireframe-ta-dlya-chogo-vin-potriben-u-protsesi-rozrobki-sajtu-chi-dodatku/) (Дата звертання "13.03.2023").

3. Інтерфейс користувача *Wikipedia.com*: вебсайт. URL: https://uk.wikipedia.org/wiki/Інтерфейс користувача. (Дата звертання "18.03.2023").

4. Інтерфейс користувача *Wikipedia.com*: вебсайт. URL: https://uk.wikipedia.org/wiki/Інтерфейс користувача. (Дата звертання "25.03.2023").

5. HTML developer.mozilla.org: вебсайт. URL: https://developer.mozilla.org/ru/docs/Web/HTML. (Дата звертання "30.03.2023").

6. CSS developer.mozilla.org: вебсайт. URL: https://developer.mozilla.org/ru/docs/Web/CSS. (Дата звертання "5.04.2023").

7. JavaScript developer.mozilla.org: вебсайт. URL: https://developer.mozilla.org/ru/docs/Web/JavaScript. (Дата звертання "10.04.2023").

8. Doherty M. HTML. Computers and Composition. 1996. Т. 13, № 3. С. 340– 341. URL: https://doi.org/10.1016/s8755-4615(96)90022-5 (дата звернення: 15.04.2023).

9. Balasubramanian V., Ashman H. HTML. ACM SIGWEB Newsletter. 1994. Т. 3, № 3. С. 27. URL: https://doi.org/10.1145/195477.195492 (дата звернення: 19.04.2023).

10. Bello C. The Genital Discharges - At a Glance. Nigerian Medical Practitioner. 2005. Т. 46, № 4. URL: https://doi.org/10.4314/nmp.v46i4.28731 (Дата звернення: 25.04.2023).

11. Носова Я. В., Тимкович М. Ю., Шушляпіна Н. О. Можливості швидкого

прототипування при моделюванні структур носової порожнини : thesis. 2021. URL: https://openarchive.nure.ua/handle/document/16238 (Дата звернення: 04.05.2023).

12. Don Norman - "The Design of Everyday Things" 2013 368 c. URL: [https://www.amazon.com/Design](https://www.amazon.com/Design-Everyday-Things-Revised-Expanded/dp/0465050654)-Everyday-Things-Revised-[Expanded/dp/0465050654.](https://www.amazon.com/Design-Everyday-Things-Revised-Expanded/dp/0465050654) (Дата звернення: 10.05.2023).

13. Stephen Anderson - "Seductive Interaction Design: Creating Playful, Fun, and Effective User Experiences" 2011. 240 c. URL: [https://www.amazon.com/Seductive](https://www.amazon.com/Seductive-Interaction-Design-Effective-Experiences/dp/0321725522)-Interaction-Design-Effective-[Experiences/dp/0321725522.](https://www.amazon.com/Seductive-Interaction-Design-Effective-Experiences/dp/0321725522) (Дата звернення: 13.05.2023).

14. Ben Frain - "Responsive Web Design with HTML5 and CSS3" 2015, 392 c. URL: [https://www.amazon.com/Responsive](https://www.amazon.com/Responsive-Web-Design-HTML5-CSS3/dp/1849693183)-Web-Design-HTML5- [CSS3/dp/1849693183.](https://www.amazon.com/Responsive-Web-Design-HTML5-CSS3/dp/1849693183) (Дата звернення: 15.05.2023).

15. Todd Zaki Warfel - "Prototyping: A Practitioner's Guide" 2009. 368 c. URL: [https://www.amazon.com/Prototyping](https://www.amazon.com/Prototyping-Practitioners-Guide-Todd-Warfel/dp/0596514921)-Practitioners-Guide-Todd-[Warfel/dp/0596514921.](https://www.amazon.com/Prototyping-Practitioners-Guide-Todd-Warfel/dp/0596514921) (Дата звернення: 18.05.2023).

16. Jennifer Niederst Robbins - "Learning Web Design: A Beginner's Guide to HTML, CSS, JavaScript, and Web Graphics" 2018. 808 c. URL[:https://www.amazon.com/Learning](https://www.amazon.com/Learning-Web-Design-Beginners-JavaScript/dp/1449319270)-Web-Design-Beginners-[JavaScript/dp/1449319270.](https://www.amazon.com/Learning-Web-Design-Beginners-JavaScript/dp/1449319270) (Дата звернення: 20.05.2023).

17. Douglas Crockford - "JavaScript: The Good Parts" 2008. 176 c. URL[:https://www.amazon.com/JavaScript](https://www.amazon.com/JavaScript-Good-Parts-Douglas-Crockford/dp/0596517742)-Good-Parts-Douglas-[Crockford/dp/0596517742.](https://www.amazon.com/JavaScript-Good-Parts-Douglas-Crockford/dp/0596517742) (Дата звернення: 23.06.2023).

18. David Flanagan - "JavaScript: The Definitive Guide: Activate Your Web Pages" 2020. 706 c. URL[:https://www.amazon.com/JavaScript](https://www.amazon.com/JavaScript-Definitive-Guide-Activate-Guides/dp/0596805527)-Definitive-Guide-Activate-[Guides/dp/0596805527.](https://www.amazon.com/JavaScript-Definitive-Guide-Activate-Guides/dp/0596805527) (Дата звернення: 15.06.2023).

19. Jon Duckett - "JavaScript and JQuery: Interactive Front-End Web Development" 2014. 640 c. URL: [https://www.amazon.com/JavaScript](https://www.amazon.com/JavaScript-JQuery-Interactive-Front-End-Development/dp/1118531647)-JQuery-Interactive-Front-End-[Development/dp/1118531647.](https://www.amazon.com/JavaScript-JQuery-Interactive-Front-End-Development/dp/1118531647) (Дата звернення: 15.06.2023).

20. Jon Duckett - "HTML and CSS: Design and Build Websites" 2011. 490 c. URL: [https://www.amazon.com/HTML](https://www.amazon.com/HTML-CSS-Design-Build-Websites/dp/1118008189)-CSS-Design-Build-Websites/dp/1118008189. (Дата звернення: 15.06.2023).